# **EVOLVEO MANUAL**

# **StrongVision Mini ll. / 11.6.2021**

# MODEL VERSION / DATE

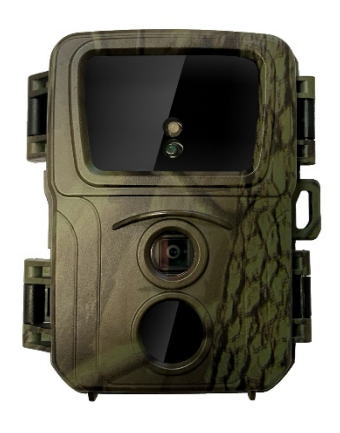

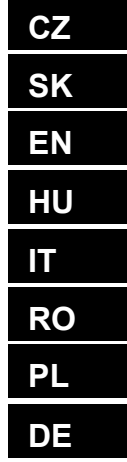

# Obsah

#### $CZ$

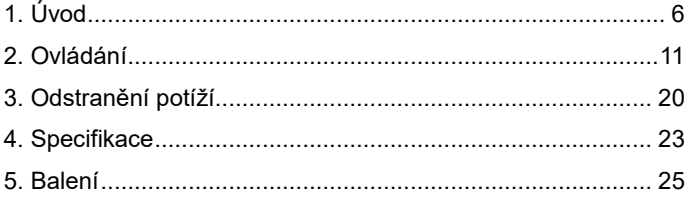

#### **SK**

٠

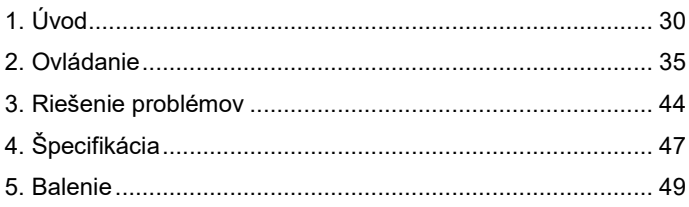

# **Summary / Tartalom**

#### EN

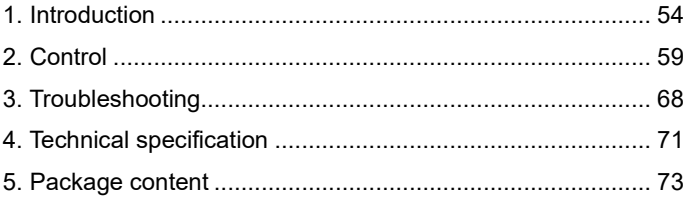

#### HU

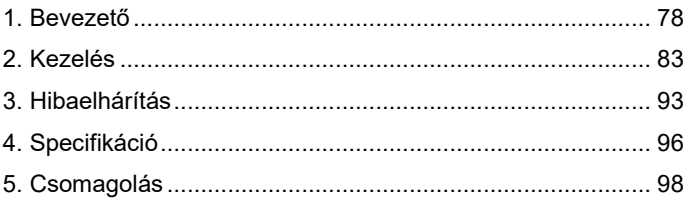

# Soddisfare / Conținut

#### $\mathsf{I}\mathsf{T}$

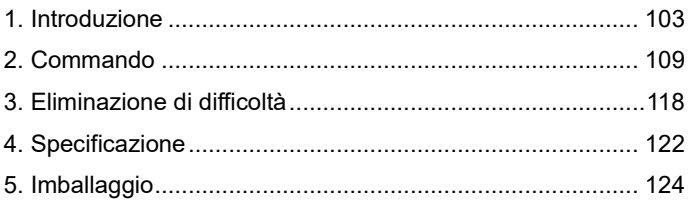

#### **RO**

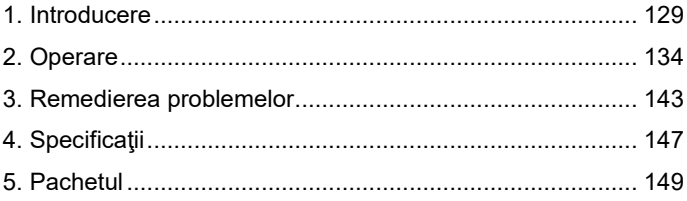

# Spis treści / Inhalt

#### **PL**

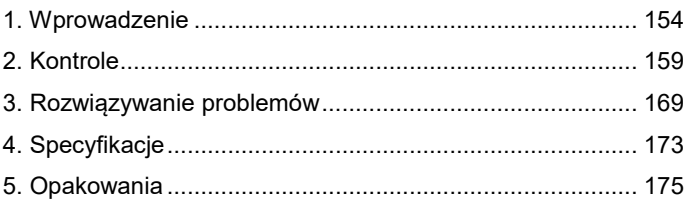

#### **DE**

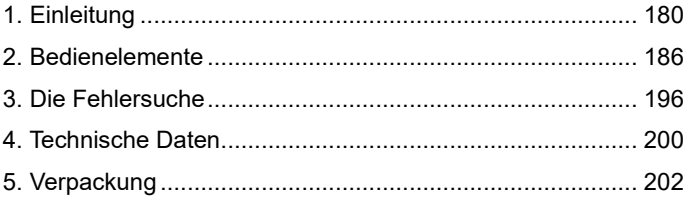

# <span id="page-5-0"></span>**1. Úvod 1.1 Použití**

Kamera může být použita pro zachycení zvěře, zlodějů nebo jako časosběrná, díky svojí malé velikosti se snadno montuje a zároveň je těžké odhalit.

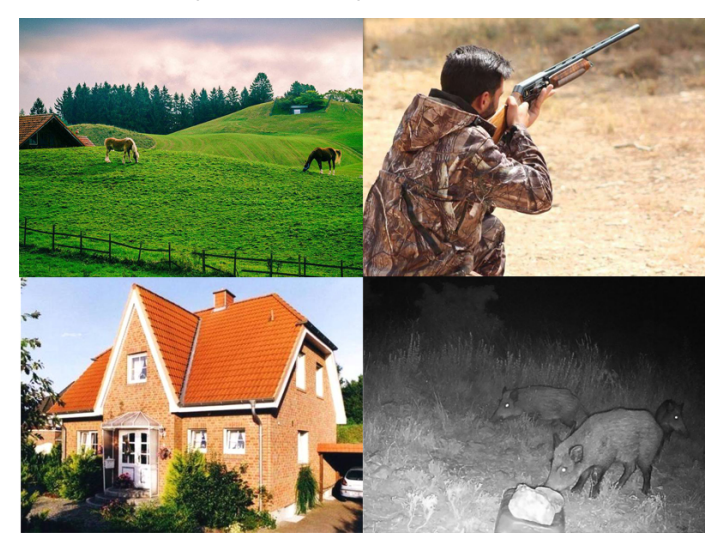

# **1.2 Hlavní Funkce**

- ► 20Mpix fotografie, 1080P FHD video.
- ► 60° FOV kamera, 90° detekční úhel PIR senzoru.
- ► 0.8s rychlost spouště, pro záznam v pravou chvíli
- ► 4 pracovní režimy: Kamera, Video, Kamera&Video, Časosběr
- ► 26 infra LED diod, s dosahem až 20 metrů/65 ft pro noční vidění.
- ► Voděodolné tělo kamery.
- ► Nízká spotřeba energie (až 3-4 měsíce na 4X AA baterie.)\*
- ► Datum, Čas, Teplota a fáze měsíce přímo na pořízené fotografii nebo videu.

# **1.3 Napájení**

StrongVision Mini potřebuje pro svůj chod 4X AA alkalické baterie nebo Lithiové nabíjecí baterie.

► Baterie musí být vloženy přesně dle piktogramů v

bateriovém prostoru, pokud baterii otočíte, zařízení bude nefunkční a můžete způsobit jeho poškození.

► Vždy používejte baterie stejného typu a stejného výrobce, baterie musí mít vždy stejně nabité. V případě, že použijete baterie různého typu, může dojít k poškození zařízení. Takovéto poškození není kryté zákonnou zárukou.

► Pokud víte, že zařízení nebude delší dobu používat, vyjměte baterie ze zařízení. Pokud je v zařízení ponecháte, může dojít k poškození zařízení, na které se nevztahuje záruční lhůta.

► Díky velkému množství režimů a možností nastavení, nelze úplně přesně specifikovat výdrž baterií v aktivním zařízení. Noční režim nebo záznam videa mají vysoké nároky na spotřebu energie a výrazně snižují dobu provozu na baterie. Lze pouze doporučit použití Alkalických nebo Lithiových

nabíjecích baterií, pro delší výdrž baterií.

#### **Upozornění: Baterie vkládejte do zařízení ve vypnutém stavu**

#### **1.4 Paměťová karta**

Kamera podporuje paměťové karty do velikosti 32GB.

Před vložením, nebo vyjmutím paměťové karty, je nutné zařízení vypnout, posunutím přepínače do pozice "OFF"

Pokud budete s kartou manipulovat v zapnutém stavu, může dojít k poškození dat na kartě.

► Kamera nemá žádnou integrovanou paměť, pro použití je nutné do zařízení vložit paměťovou kartu. Pro správnou funkci je dobré paměťovou kartu před použitím naformátovat na formát FAT32.

► Lze používat maximálně 32GB paměťovou kartu,

64GB karty a větší nebudou zařízením rozeznané.

► Pro správnou funkci karty, zabraňte kontaktu s vlhkostí. Zabezpečte, aby zařízení nebylo vystaveno vibracím, nebo aby karty byla vystavena přímému slunečnímu svitu po delší dobu.

► Kamera podporuje cyklické přepisování, v momentě, kdy je plná paměť SD karty, v takovémto případě začne kamera přepisovat nejstarší soubory.

► SD kartu vkládejte opatrně do slotu, opatrně na ni tlačte do doby, než mechanizmus slotu karty neklikne.

► Pro vyjmutí SD karty zatlačte na její hranu do doby, než se povysune z těla kamery. Po té ji již můžete bezpečně vyjmout – kamera musí být vždy ve vypnutém stavu – přepínač v pozici OFF.

# <span id="page-10-0"></span>**2. Ovládání 2.1 Baterie**

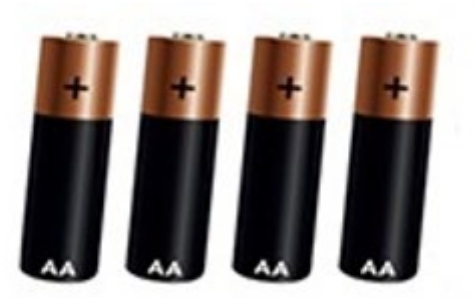

#### **2.2 Nastavení kamery**

Nastavení kamery se provádí editací souboru **SYSCFG.TXT.** Soubor získáte tak, že do vypnuté kamery vložíte SD kartu, zapnete přepínač na "ON" jakmile na čelním panelu blikne zelené a následně červená diody, zařízení opět vypněte "OFF", na SD kartě se během tohoto procesu vytvořil soubor **SYSCFG.TXT.** Ten pro nastavení editujte v počítači pomocí Poznámkového bloku. Obsah souboru:

[CFG] UPDATA=0  $MODF = 3$ TIMELAPSE\_INTERVAL=1 PICTURE\_RESOLUTION=1 STILL\_SHOT\_NUM=1 VIDEO\_RESOLUTION=1 RECORDING\_TIME=1 PIR\_DISTANCE=2 RESPOND\_INTERVAL=1 CYCLE\_WRITE=1  $AI$ IDIO=0 DATETIME\_FORMAT=1 DATETIME=2017/01/01 00:01:53 CAM\_NAME=Name **Popis příkazů:** 

**UPDATA=0** // Zapnutí a vypnutí změny nastavení **0 = Vypnuto, 1 = Zapnuto.** Pokud chcete, aby se změny tohoto souboru uložili do zařízení, je nutné vždy přepsat tento parametr na hodnotu **1.** 

**MODE=3** // Nastavení módu, hodnoty můžou být: 1 , 2 ,

- 3 nebo 4;
- 1 pouze pro fotografie,
- 2 pro natáčení videa,
- 3 pro záznam fotografie a videa,
- 4 Časosběr

Výchozí hodnota 3

#### **TIMELAPSE INTERVAL=1**//

Interval záznamu Časosběru (minuty)

- 1: 5min
- 2: 30min
- $3.60$ min
- Výchozí hodnota je 1

#### **PICTURE RESOLUTION=1** //

Nastavení rozlišení fotografie: hodnoty můžou být 1, 2

- nebo 3.
- 1: 20MP
- 2:16MP
- 3: 12MP

# **STILL\_SHOT\_NUM=1** //

Počet fotografií pořízených při aktivaci kamery, hodnoty můžou být: 1 , 2 , 3 nebo 4,

1:1

2:3

3:6

4:9

Výchozí hodnota je 1

#### **VIDEO\_RESOLUTION=1** //

Nastavení rozlišení videa: hodnoty můžou být: 1 , 2 , 3

- 1: 1080P
- 2:720P

3: VGA Výchozí hodnota je 1

#### **RECORDING\_TIME=1** //

Nastavení doby nahrávání videa, hodnoty můžou být:

- 1 , 2 , 3 nebo 4
- $1:10S$
- 2: 30S
- 3: 60S
- 4: 90S

Výchozí hodnota je 1

#### **PIR\_DISTANCE=2** //

Nastavení citlivosti Pohybového (PIR) senzoru, hodnoty můžou být: 1 , 2 , 3 1: 13-20 metrů 2: 8-10 metrů 3: 6-7 metrů Výchozí hodnota je 2

#### **RESPOND\_INTERVAL=1** //

Nastavení intervalu pohybového (PIR) čidla, jak dlouho je čidlo neaktivní po předchozí aktivaci (sekundy)

- 1:1
- 2:5
- $3:10$
- 4:30
- 5:60
- 6:300
- 7:600
- 8:1800
- Výchozí hodnota je 1

#### **CYCLE\_WRITE=1** //

Přepis starých dat, v momentě, kdy dojde k zaplnění SD, začnou se přepisovat nejstarší soubory:

- 1:Ano
- 0: Ne
- Výchozí hodnota je 0

# **AUDIO=0** // Záznam Audia (pouze ve Video módu) 1: Zapnuto 0: Vypnuto Výchozí hodnota je 0

#### **DATETIME\_FORMAT=1** //

Nastavení formátu datumu; hodnoty můžou být: 1 , 2 , 3

1: Rok/Měsíc/Den

2: Den/Měsíc/Rok

3:r Měsíc/Den/Rok

Výchozí hodnota je 1

#### **DATETIME=2020/01/01** 13:27:52 //

Nastavení data a času ve formátu: "Rok. Měsíc. Den. Hodiny: Minuty: sekundy.

Nastavte dle aktuálního data a času

#### **CAM\_NAME=CAM001** //

Nastavení jména kamery, zobrazuje se na fotografiích, maximálně 6 znaků.

Příklad: CAM\_NAME=Kamera

#### **Uložení souboru/změna nastavení:**

Jakmile máte nastavené veškeré parametry, uložte soubor syscfg.dat na SD kartu. SD kartu vložte do zařízení ve vypnutém stavu – přepínač v pozici OFF, a postupujte dle následujících bodů:

1. Zapojte kameru na napájení, nebo vložte nabité baterie.

Přepněte přepínač do pozice "OFF", vložte SD kartu do zařízení, na SD kartě musí být pro změnu všech parametrů uložený soubor **SYSCFG.TXT,** kde je první parametr nastavený takto: **UPDATA=1**

2. Zapněte kameru, přepínač do pozice ON, na čelním

panelu blikne jednou zelená a dvakrát červená jako potvrzení uložení nového nastavení

3. Po uložení nastavení se parametr **UPDATA** v souboru **SYSCFG.TXT** nastaví zpět do "0", takže při dalším zapnutí zařízení se již parametry nepřepisují.

#### **2.3 Zapnutí**

Jakmile dokončíte nastavení, můžete kameru uvést do aktivního stavu, kdy bude na základě rozeznání pohybu pořizovat Fotografie/Video, dle vámi zadaného nastavení. Kameru aktivujete posunutím přepínače z "OFF" na "ON", na čelním panelu jednou blikne zelená dioda a zařízení je aktivní. V případě rozeznání pohybu pomocí "PIR" čidla kamera provede záznam.

<span id="page-19-0"></span>**3. Odstranění potíží**

# **3.1 Kamera nezaznamenává fotografie / video při pohybu**

1. Zkontrolujte PIR senzor, zda není poškozený, nebo zablokovaný třeba listem.

2. Vyzkoušejte kameru v místech, kde nejsou horké plochy. PIR čidlo rozeznává pohyb na základě rozdílu teplot, pokud je okolí kamery přehřáté, nedochází k aktivaci čidla.

3. V některých případech může vodní hladina způsobovat nechtěnou aktivaci PIR čidla, v takovém případě kameru natočte směrem od hladiny.

4. Nastavte kameru tak, aby nemířila přímo na zem.

5. Přidělejte kameru, tak aby se nehýbala a aby nebyly v záběru velké pohyblivé předměty, například velký

strom.

6. V noci může zařízení rozeznat pohyb mimo dosvit IR nočního přísvitu, takže na fotografiích nebude zaznamenán žádný pohybující se objekt.

7. Západ nebo východ slunce může způsobit spuštění nechtěné spuštění záznamu – změňte pozici kamery.

8. Pokud se zvíře/osoba před kamerou pohybují rychle, nemusí je kamera zaznamenat – posuňte kameru do větší vzdálenosti od objektů (například dál od stezky na které se pohybuje zvěř)

#### **3.2 Kamera nevytváří žádné snímky**

1. Ujistěte se, že je na vložené SD kartě, dostatek volného místa. V případě že je vypnutá funkce přepisu starých souborů, po zaplnění SD karty zařízení již dále nezaznamenává.

2. Zkontrolujte, že použité Alkalické AA baterie mají dostatek energie pro provoz fotopasti.

3. Zkontrolujte, že je přepínač v poloze ON a ne OFF. 4. Před prvním použitím zformátujte kartu ve vašem počítači na formát FAT32

# **3.3 Noční přísvit nemá dostatečný dosah** 1. Použijte AA alkalické baterie s dostatečnou kapacitou – s vybitými bateriemi bude dosvit nižší.

2. Pro dobrou kvalitu nočních snímků, umístěte kameru do tmavého prostředí bez dalších světelných zdrojů.

3. Snažte se používat kameru v takových místech, kde bude obklopená dalšími předměty, které dokáží odrážet IR přísvit. Pokud kameru umístíte do otevřeného prostranství, nebude výsledná fotografie dostatečně osvětlená. Je to stejné, jako byste svítil baterkou na noční nebe, také nic neuvidíte, i když bude baterka velice silná.

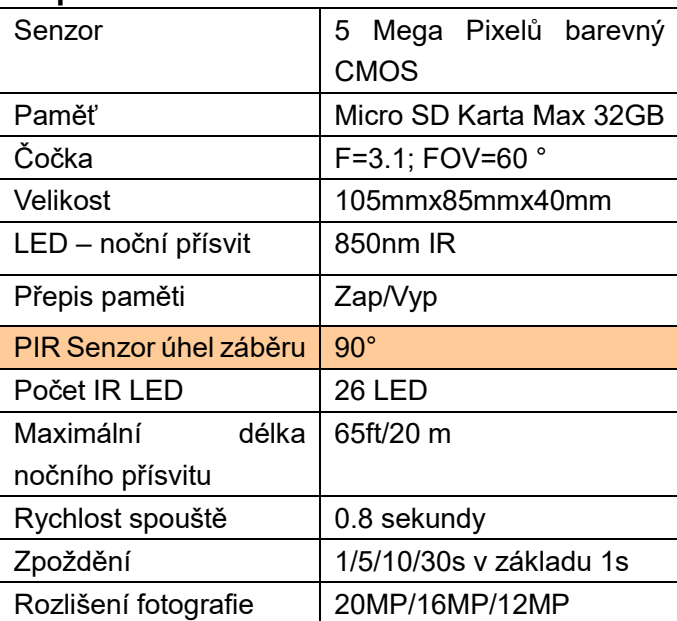

#### <span id="page-22-0"></span>**4. Specifikace**

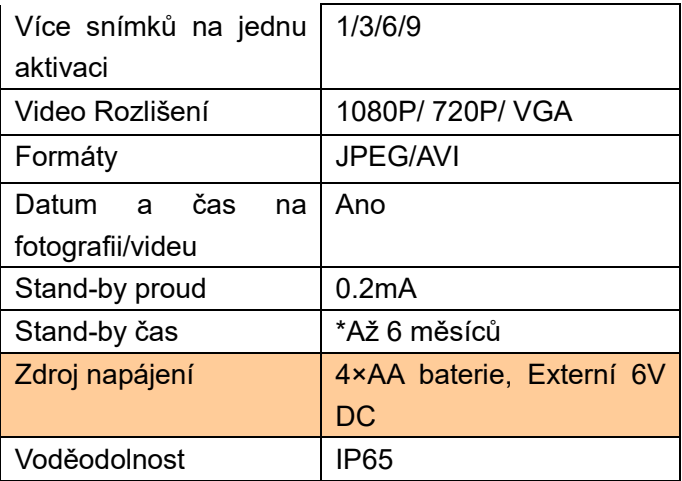

# <span id="page-24-0"></span>**5. Balení**

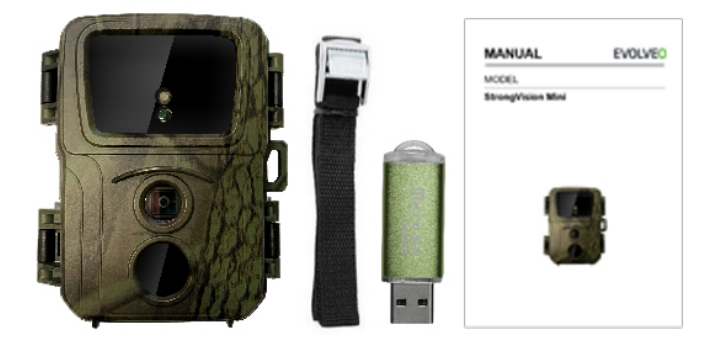

- **Fotopast**
- Čtečka micro SD
- Řemínek
- Manuál

\*Výdrž baterií se snižuje v závislosti na použitém módu, počtu pořízených videí a fotografií, 3-4 měsíce výdrže jsou vypočteny při použití pouze záznamu fotografií v denním režimu a počtu 10 fotografií na den.

# **ŘEŠENÍ POTÍŽÍ**

Nejprve si přečtěte "FAQ - často kladené otázky" na adrese:

https://eshop.evolveo.com/strongvision-mini/ nebo kontaktujte technickou podporu společnosti EVOLVEO.

#### **TECHNICKÁ PODPORA**

www.evolveo.com/cz/podpora

#### **Záruka se NEVZTAHUJE na:**

- používání zařízení pro jiné účely, než ke kterým je navrženo,
- instalaci jiného firmwaru než toho, který je v zařízení nainstalovaný
- elektrické nebo mechanické poškození způsobené nesprávným použitím
- škody způsobené přírodními vlivy jako je voda, oheň,

statická elektřina, výkyvy el. proudu a podobně

- škody způsobené opravami prováděnými nekvalifikovanou osobou
- nečitelné sériové číslo
- kapacita baterie klesá po 6 měsících používání (6 měsíců záruka na výdrž baterie)

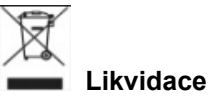

Symbol přeškrtnutého kontejneru na výrobku, v přiložené dokumentaci či na obalech připomíná, že ve státech Evropské Unie musí být veškerá elektrická a elektronická zařízení, baterie a akumulátory po skončení jejich životnosti likvidovány odděleně v rámci tříděného odpadu. Nevyhazujte tyto výrobky do netříděného komunálního odpadu.

# **OCE** PROHLÁŠENÍ O SHODĚ

Tímto společnost Abacus Electric, s.r.o. prohlašuje, že výrobek EVOLVEO Strongvision Mini splňuje požadavky norem a předpisů, které jsou relevantní pro daný typ zařízení.

Plné znění Prohlášení o shodě naleznete na ftp://ftp.evolveo.com/ce

Dovozce / Dovozca / Importer / Importőr Abacus Electric, s.r.o. Planá 2, 370 01, Česká republika

Výrobce / Výrobca / Manufacturer / Gyártó Naxya Limited No.5, 17/F, Strand 50, 50 Bonham Strand, Sheung Wan, Hong Kong Vyrobeno v Číně

Copyright © Abacus Electric, s.r.o. www.evolveo.com

www.facebook.com/EvolveoCZ

Všechna práva vyhrazena.

Vzhled a technická specifikace výrobku se mohou změnit bez předchozího upozornění.

# <span id="page-29-0"></span>**1. Úvod**

### **1.1 Použitie**

Kameru možno použiť na zachytenie zveri, zlodejov alebo ako časozbernú, vďaka jej malým rozmerom sa ľahko montuje a zároveň ťažko odhaľuje.

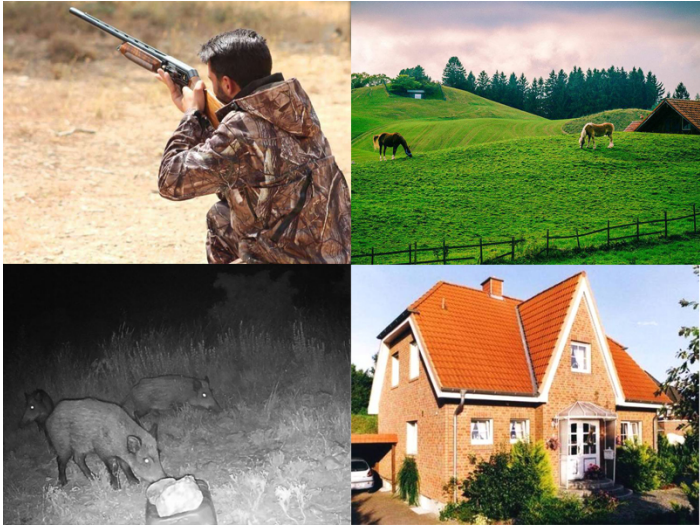

# **1.2 Hlavné funkcie**

► 20Mpix fotografie, 1080P FHD video.

► 60° FOV kamera, 90° detekčný uhol – PIR senzora.

- ► 0.8s rýchlosť spúšte, pre záznam v pravej chvíli
- ► 4 pracovné režimy: Kamera, Video,

Kamera&Video, Časozber

- ► 26 infra LED diód, s dosahom až 20 metrov/65 ft pre nočné videnie.
- ► Vodeodolné telo kamery.
- ► Nízka spotreba energie (až 3-4 mesiace na 4X AA batérie.)\*
- ► Dátum, Čas, Teplota a fázy mesiaca priamo na zhotovenej fotografii alebo videu.

# **1.3 Napájanie**

StrongVision Mini potrebuje pre svoju činnosť 4X AA alkali batérie alebo lítiové nabíjacie batérie.

► Batérie treba vložiť presne podľa piktogramov v batério

priestore, ak batériu otočíte, zariadenie bude nefunkčné a sa poškodiť.

► Vždy používajte batérie rovnakého typu a od toho istéh výrobcu, batérie musia byť vždy rovnako nabité. Ak použije batérie rôzneho typu, zariadenie sa môže poškodiť. Takéto poškodenie nie je kryté zákonnou zárukou.

► Ak viete, že zariadenie nebude používať dlhší čas, baté vyberte zo zariadenia. Ak ich v zariadení necháte, zariaden môže poškodiť a na toto záruka neplatí.

► Vďaka veľkému množstvu režimov a možností nastave nemožno úplne presne špecifikovať výdrž batérií v pracujú zariadení. Nočný režim a záznam videa majú vysoké náro spotrebu energie a výrazne znižujú výdrž batérie. Pre dlhš batérie možno iba odporučiť používanie alkalických alebo nabíjacích batérií.

**Upozornenie: Batérie vkladajte do zariadenia vo vypnutom stave**

#### **1.4 Pamäťová karta**

Kamera podporuje pamäťové karty do veľkosti 32 GB.

Pred vložením a vybratím pamäťovej karty treba zariadenie vypnúť posunutím prepínača do pozície OFF. Ak budete s kartou manipulovať v zapnutom stave, môžu sa poškodiť údaje na karte.

► Kamera nemá žiadnu integrovanú pamäť, pre použitie treba do zariadenia vložiť pamäťovú kartu. Pre správnu funkciu je dobré pamäťovú kartu pred použitím sformátovať na formát FAT32.

► Možno používať maximálne 32 GB pamäťovú kartu, 64 GB karty a väčšie zariadenie nerozozná.

► Pre správnu funkciu karty zabráňte kontaktu s vlhkom. Zabezpečte, aby zariadenie nebolo vystavené vibráciám a karta nebola dlho vystavená priamemu slnečnému žiareniu.

► Kamera podporuje cyklické prepisovanie; keď je plná pamäť SD karty, kamera začne prepisovať najstaršie súbory.

► SD kartu vkladajte do slotu opatrne a opatrne na ňu tlačte, dokým mechanizmus slotu karty nezacvakne.

► Pre vybratie SD karty tlačte na jej hranu, dokým sa nevysunie z tela kamery. Potom ju už môžete bezpečne vybrať – kamera musí byť vždy vo vypnutom stave – prepínač v pozícii OFF.

# <span id="page-34-0"></span>**2. Ovládanie 2.1 Batérie**

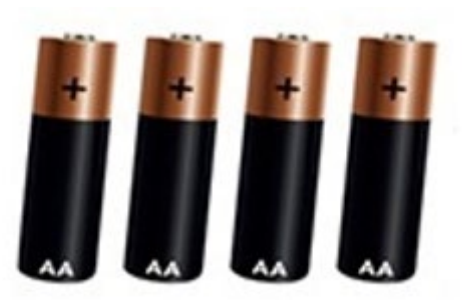

#### **2.2 Nastavenie kamery**

Nastavenie kamery sa robí editáciou súboru **SYSCFG.TXT.** Súbor získate tak, že do vypnutej kamery vložíte SD kartu, prepínač zapnete na ON, keď na čelnom paneli blikne zelená a po nej červená dióda, zariadenie opäť vypnete na OFF; na SD karte sa počas tohto procesu vytvorí súbor **SYSCFG.TXT.** Ten pre nastavenie editujte v počítači pomocou Poznámkového bloku. Obsah súboru:

[CFG] UPDATA=0  $MODF = 3$ TIMELAPSE\_INTERVAL=1 PICTURE\_RESOLUTION=1 STILL\_SHOT\_NUM=1 VIDEO\_RESOLUTION=1 RECORDING\_TIME=1 PIR\_DISTANCE=2 RESPOND\_INTERVAL=1 CYCLE\_WRITE=1  $AI$ IDIO=0 DATETIME\_FORMAT=1 DATETIME=2017/01/01 00:01:53 CAM\_NAME=Name **Popis príkazov:**

**UPDATA=0** // Zapnutie a vypnutie zmeny nastavenia **0 = Vypnuté, 1 = Zapnuté.** Ak chcete, aby sa zmeny
tohto súboru uložili do zariadenia, tento parameter treba vždy prepísať na hodnotu **1.** 

**MODE=3** // Nastavenie módu, hodnoty môžu byť: 1, 2,

- 3 alebo 4;
- 1 iba pre fotografie,
- 2 pre natáčanie videa,
- 3 pre záznam fotografie a videa,
- 4 časozber

Základná hodnota 3

#### **TIMELAPSE INTERVAL=1**//

Interval záznamu Časozberu (minúty)

- $1:5$  min
- 2: 30 min
- $3.60$  min
- Základná hodnota je 1

## **PICTURE RESOLUTION=1** //

Nastavenie rozlíšenia fotografie: hodnoty môžu byť 1, 2 alebo 3.

- 1: 20MP
- 2: 16MP
- 3: 12MP

## **STILL\_SHOT\_NUM=1** //

Počet fotografií zhotovených pri aktivácii kamery, hodnoty môžu byť: 1, 2, 3 alebo 4,

1:1

 $2.3$ 

3:6

4:9

Základná hodnota je 1

#### **VIDEO\_RESOLUTION=1** //

Nastavenie rozlíšenia videa: hodnoty môžu byť: 1 , 2 ,

3

1: 1080P

2:720P 3: VGA Základná hodnota je 1

#### **RECORDING\_TIME=1** //

Nastavenie doby nahrávania videa, hodnoty môžu byť:

- 1 , 2 , 3 alebo 4
- $1:10S$
- $2.30S$
- 3: 60S
- 4: 90S

Základná hodnota je 1

## **PIR\_DISTANCE=2** //

Nastavenie citlivosti Pohybového (PIR) senzora, hodnoty môžu byť: 1 , 2 , 3 1: 13-20 metrov 2: 8-10 metrov 3: 6-7 metrov

Základná hodnota je 2

#### **RESPOND\_INTERVAL=1** //

Nastavenie intervalu pohybového (PIR) senzora, ako dlho je senzor neaktívny po predošlej aktivácii (sekundy) 1:1

- $2.5$
- 3:10
- 4:30
- 5:60
- 6:300
- 7:600
- 8:1800
- Základná hodnota je 1

#### **CYCLE\_WRITE=1** //

Prepis starých údajov, v momente, keď dôjde k zaplneniu SD, začnú sa prepisovať najstaršie súbory: 1: Áno

0: Nie Základná hodnota je 0

**AUDIO=0** // Záznam Audia (iba vo Video móde) 1: Zapnuté 0: Vypnuté Základná hodnota je 0

#### **DATETIME\_FORMAT=1** //

Nastavenie formátu dátumu; hodnoty môžu byť: 1 , 2 , 3

- 1: Rok/Mesiac/Deň
- 2: Deň/Mesiac/Rok
- 3:r Mesiac/Deň/Rok
- Základná hodnota je 1

#### **DATETIME=2020/01/01** 13:27:52 //

Nastavenie dátumu a času vo formáte: "Rok. Mesiac. Deň. Hodiny: Minúty: sekundy.

Nastavte podľa aktuálneho dátumu a času

#### **CAM\_NAME=CAM001** //

Nastavenie názvu kamery, zobrazuje sa na fotografiách, maximálne 6 znakov. Príklad: CAM\_NAME=Kamera

#### **Uloženie súboru/zmena nastavenia:**

Keď máte nastavené všetky parametre, súbor syscfg.dat uložte na SD kartu. SD kartu vložte do zariadenia vo vypnutom stave – prepínač v pozícii OFF, a postupujte podľa nasledujúcich bodov:

4. Kameru zapojte na napájanie, alebo vložte nabité batérie.

Prepínač prepnite do pozície OFF, SD kartu vložte do zariadenia, na SD karte musí byť pre zmenu všetkých parametrov uložený súbor **SYSCFG.TXT,** kde prvý parameter je nastavený takto: **UPDATA=1**

- 5. Zapnite kameru, prepínač do pozície ON, na čelnom paneli blikne jedenkrát zelená a dvakrát červená ako potvrdenie uloženia nového nastavenia
- 6. Po uložení nastavenia sa parameter **UPDATA** v súbore **SYSCFG.TXT** nastaví späť do "0", takže pri ďalšom zapnutí zariadenia sa už parametre neprepisujú.

## **2.3 Zapnutie**

Po dokončení nastavenia môžete kameru uviesť do aktívneho stavu, keď bude na základe rozoznania pohybu zhotovovať Fotografie/Video podľa vami zadaného nastavenia. Kameru aktivujete posunutím prepínača z OFF na ON, na čelnom paneli jedenkrát blikne zelená dióda a zariadenie je aktívne. V prípade rozoznania pohybu pomocou PIR senzora kamera urobí záznam.

# **3. Riešenie problémov**

# **3.1 Kamera nezaznamenáva fotografie/video pri pohybe**

1. Skontrolujte PIR senzor, či nie je poškodený alebo zablokovaný, napríklad listom.

2. Kameru vyskúšajte na miestach, kde nie sú horúce plochy. PIR senzor rozoznáva pohyb na základe rozdielu teplôt, ak je okolie kamery prehriate, nedochádza k aktivácii senzora.

3. V niektorých prípadoch môže vodná hladina spôsobiť nechcenú aktiváciu PIR senzora, v takom prípade kameru otočte smerom od hladiny.

4. Kameru nastavte tak, aby nemierila priamo na zem.

5. Kameru pripevnite tak, aby sa nehýbala a v zábere

neboli veľké pohyblivé predmety, napríklad veľký strom.

6. V noci môže zariadenie rozoznať pohyb mimo svetla IR nočného svitu, takže na fotografiách nebude zaznamenaný žiadny pohybujúci sa objekt.

7. Západ alebo východ slnka môže spôsobiť nechcené spustenie záznamu – zmeňte pozíciu kamery.

8. Ak sa zviera/osoba pred kamerou rýchlo pohybujú, kamera ich nemusí zaznamenať – kameru posuňte ďalej od objektov (napríklad ďalej od chodníka, po ktorom sa pohybuje zver)

#### **3.2 Kamera nevytvára žiadne snímky**

5. Ubezpečte sa, že na vloženej SD karte je dostatok voľného miesta. Ak je vypnutá funkcia prepisovania starých súborov, po zaplnení SD karty zariadenie už

ďalej nezaznamenáva.

6. Skontrolujte, či použité alkalické AA batérie majú dostatok energie pre fotopasce.

7. Skontrolujte, či prepínač je v polohe ON a nie OFF. 8. Pred prvým použitím sformátujte kartu v počítači na formát FAT32

## **3.3 Nočný svit nemá dostatočný dosah**

4. Použite AA alkalické batérie s dostatočnou kapacitou – s vybitými batériami bude osvetlenie slabšie.

5. Pre dobrú kvalitu nočných snímok kameru umiestnite do tmavého prostredia bez ďalších svetelných zdrojov.

6. Kameru sa snažte používať na takých miestach, kde bude obklopená ďalšími predmetmi, ktoré dokážu odrážať IR svit. Ak kameru umiestnite do otvoreného priestranstva, výsledná fotografia nebude dostatočne osvetlená. Je to rovnaké, ako keby ste svietili baterkou na nočnú oblohu, tiež nič neuvidíte, aj keď bude baterka veľmi silná.

# **4. Špecifikácia**

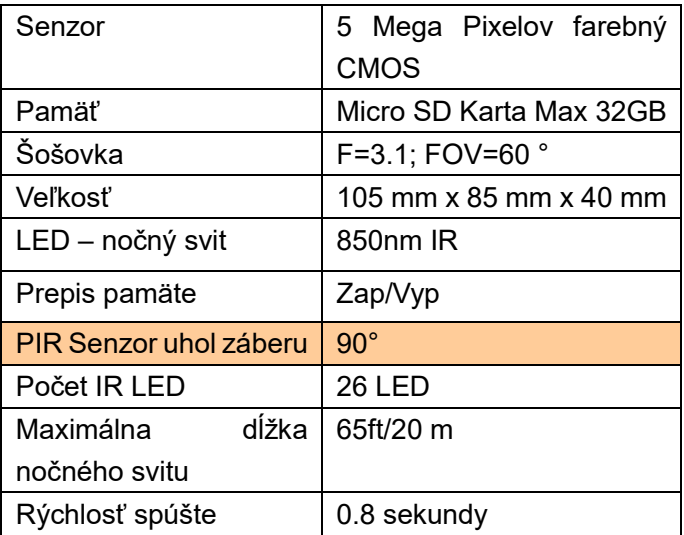

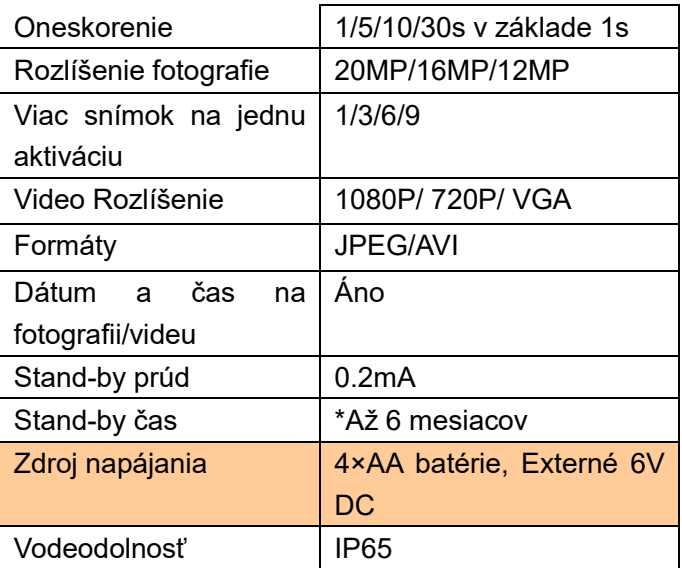

# **5. Balenie**

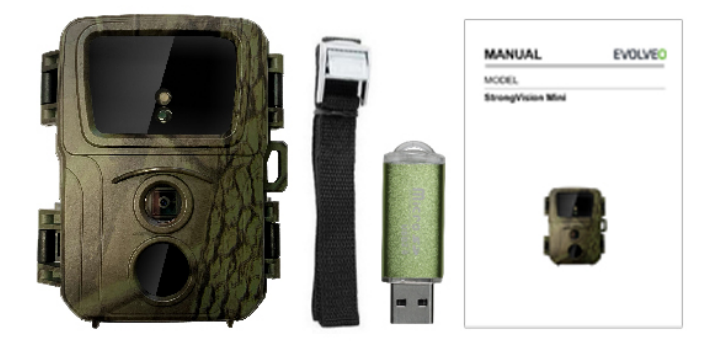

- **Fotopasca**
- Čítačka micro SD
- Remienok
- Manuál

\*Výdrž batérií sa znižuje v závislosti od použitého módu, počtu zhotovených videí a fotografií, 3-4 mesiace výdrže sú vypočítané pri použití iba záznamu fotografií v dennom režime a počtu 10 fotografií za deň.

# **RIEŠENIE PROBLÉMOV**

Najprv si prečítajte "FAQ - často kladené otázky" na adrese:

https://eshop.evolveo.com/strongvision-mini/ alebo kontaktujte technickú podporu spoločnosti EVOLVEO.

## **TECHNICKÁ PODPORA**

www.evolveo.com/cz/podpora

#### **Záruka sa NEVZŤAHUJE na:**

- používanie zariadenia na iné účely, než na ktoré je navrhnuté,
- inštaláciu iného firmvare než toho, ktorý je v zariadení nainštalovaný
- elektrickom alebo mechanickom poškodení spôsobenom nesprávnym použitím
- škody spôsobené prírodnými vplyvmi, ako je voda,

oheň, statická elektrina, výkyvy el. prúdu a podobne

- škode spôsobenej opravou vykonanou nekvalifikovanou osobou
- nečitateľnom sériovom čísle
- kapacita batérie klesá po 6 mesiacoch používania (6 mesiacov záruka na výdrž batérie)

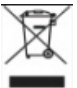

#### **Likvidácia**

Symbol preškrtnutého kontajnera na výrobku, v priloženej dokumentácii alebo na obale znamená, že v štátoch Európskej únie sa všetky elektrické a elektronické zariadenia, batérie a akumulátory po skončení životnosti musia likvidovať oddelene v rámci triedeného odpadu. Nevyhadzujte tieto výrobky do netriedeného komunálneho odpadu.

# **ODCE** VYHLÁSENIE O ZHODE

Týmto spoločnosť Abacus Electric, s.r.o. vyhlasuje, že výrobok EVOLVEO Strongvision Mini spĺňa požiadavky noriem a predpisov, ktoré sú relevantné pre daný typ zariadenia.

Plné znenie Vyhlásenia o zhode je na: ftp://ftp.evolveo.com/ce

Dovozce / Dovozca / Importer / Importőr Abacus Electric, s.r.o. Planá 2, 370 01, Česká republika

Výrobce / Výrobca / Manufacturer / Gyártó Naxya Limited No.5, 17/F, Strand 50, 50 Bonham Strand, Sheung Wan, Hongkong Vyrobené v Číne

Copyright © Abacus Electric, s.r.o. www.evolveo.com www.facebook.com/EvolveoCZ

Všetky práva vyhradené.

Vzhľad a technická špecifikácia výrobku sa môžu zmeniť bez predošlého upozornenia.

# **1. Introduction**

## **1.1 Use**

The camera can be used to take photos of animals, thieves, or as a time-lapse camera. Thanks to its small size it is easy to mount and at the same time difficult to detect.

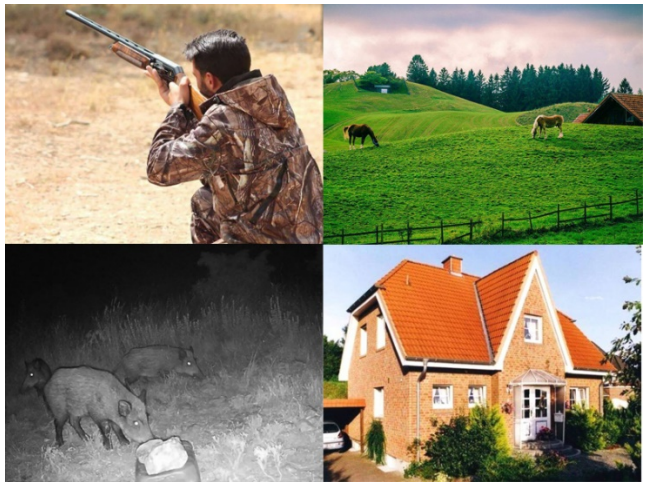

# **1.2 Main functions**

► 20Mpix photos, 1080P FHD video.

► 60° FOV camera, 90° detection angle – PIR sensor.

- $\triangleright$  0.8s shutter speed to capture the right moment.
- ► 4 operating modes: Camera, Video,

Camera&Video, Time-lapse

- $\triangleright$  26 IR LEDs with a range of up to 20 m/65 ft for night vision.
- ► Waterproof body of the camera.
- $\blacktriangleright$  Low energy consumption (up to 3-4 months with 4X AA batteries).\*
- ► Date, Time, Temperature and Moon phrase displayed on the captured photo or recorded video.

# **1.3 Power supply**

StrongVision Mini requires 4X AA alkaline batteries or rechargeable lithium batteries to operate.

► The batteries must be inserted exactly as indicated

by the pictograms in the battery compartment; if you turn the battery around, the device will not work and you may damage it.

► Always use batteries of the same type and manufacturer, the batteries must always be of the same charge. If you use batteries of different types, you may damage the device. Warranty does not apply to such damage.

 $\blacktriangleright$  If you do not plan to use the device for a longer period of time, remove the batteries. If you leave them in the device, they may damage the it. Warranty does not apply to such damage.

► The large number of modes and setting options makes it impossible to specify the exact battery life of the operating device. Night mode or video recording have high power consumption and significantly shorten the battery life. For longer battery life, we recommend using alkaline or lithium rechargeable batteries.

## **Notice: Turn off the device before inserting the batteries!**

#### **1.4 Memory card**

The card supports memory cards of up to 32 GB.

Turn off the device by moving the switch to the "OFF" position before inserting or removing the memory card. If you manipulate with the card when the device is turned on, you may damage the card data.

 $\blacktriangleright$  The camera does not have any built-in memory; it is necessary to insert the memory card into the device in order to use it. To ensure proper operation, we recommend format the memory card to the FAT32 format before use.

► A maximum of 32GB memory card can be used, 64GB cards and larger will not be recognized by the device.

► To ensure proper operation of the card, avoid contact with moisture. Ensure that the device is not exposed to vibrations or the card exposed to direct sunlight for a longer period of time.

► The camera supports loop recording. When the SD card memory is full, the camera starts to overwrite the oldest files.

► Carefully insert the SD card into the slot. Gently push it until you hear a click of the slot mechanism.

► To remove the SD card, push the edge of the card until it pops out of the camera body. Then you can safely remove it. The camera must be turned off the entire time, i.e. the switch must be in the "OFF" position.

# **2. Control 2.1 Batteries**

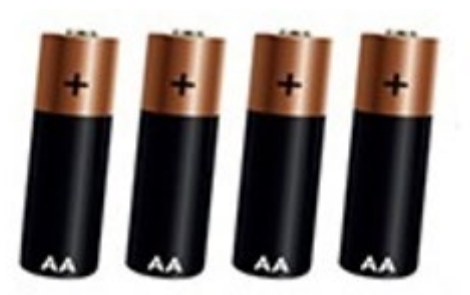

#### **2.2 Camera setting**

The camera is set by editing the **SYSCFG.TXT** file. To get the file, turn off the camera and insert the SD card. Place the switch to the "ON" position and when the green and then red LEDs on the front panel flash, turn the device off again. The **SYSCFG.TXT** file was created on the SD card during this process. Edit the file in your computer in Notepad. The file contains:

[CFG] UPDATA=0  $MODF = 3$ TIMELAPSE\_INTERVAL=1 PICTURE\_RESOLUTION=1 STILL\_SHOT\_NUM=1 VIDEO\_RESOLUTION=1 RECORDING\_TIME=1 PIR\_DISTANCE=2 RESPOND\_INTERVAL=1 CYCLE\_WRITE=1  $AI$ IDIO=0 DATETIME\_FORMAT=1 DATETIME=2017/01/01 00:01:53 CAM\_NAME=Name

**Commands description:**

**UPDATA=0** // Turn setting changes on and off **0 = Off,** 

**1 = On.** If you want to save the changes to this file to the device, it is necessary to override this parameter to **1**.

**MODE=3** // Mode setting, the available values are: 1, 2, 3 or 4;

- 1 for photos only,
- 2 for video recording,
- 3 for taking photos and recording videos,
- 4 time-lapse

The default value is 3.

#### **TIMELAPSE INTERVAL=1**//

The interval of the time-lapse (in minutes)

- $1:5$  min
- $2:30 \text{ min}$
- $3:60$  min

The default value is 1.

## **PICTURE RESOLUTION=1** //

Photo resolution setting, the available values are 1, 2 or 3.

- 1: 20MP
- 2:16MP
- 3: 12MP

# **STILL\_SHOT\_NUM=1** //

The number of photos taken when the camera is activated available values are: 1, 2, 3 or 4,

1:1

 $2.3$ 

3:6

4:9

The default value is 1.

## **VIDEO\_RESOLUTION=1** //

Video resolution setting, the available values are: 1, 2,

3

1: 1080P

2:720P 3: VGA The default value is 1.

#### **RECORDING\_TIME=1** //

Video recording time setting, the available values are:

- 1, 2, 3 or 4
- $1:10S$
- $2.30S$
- 3: 60S
- 4: 90S

The default value is 1.

#### **PIR\_DISTANCE=2** //

PIR sensor sensitivity setting, the available values are:

- 1, 2, 3
- 1: 13-20 meters
- $2: 8-10$  meters
- 3: 6-7 meters

The default value is 2.

## **RESPOND\_INTERVAL=1** //

PIR sensor respond interval setting, i.e. the period of inactivity of the sensor after its previous activation (seconds)

- 1:1
- 2:5
- $3:10$
- 4:30
- 5:60
- 6:300
- 7:600
- 8:1800

The default value is 1.

#### **CYCLE\_WRITE=1** //

Overwriting old data, i.e. the moment the SD card is full,

the oldest files are overwritten:

1: Yes

 $0: N_0$ 

The default value is 0.

#### **AUDIO=0** //

Audio recording (only in Video mode)

- $1:$  On
- $0.0$ ff

The default value is 0.

#### **DATETIME\_FORMAT=1** //

Date format setting, the available values are: 1, 2, 3

1: Year/Month/Day

- 2: Day/Month/Year
- 3: Month/Day/Year

The default value is 1.

#### **DATETIME=2020/01/01** 13:27:52 //

Date and time setting in format: "Year. Month. Day. Hours: Minutes: Seconds.

Set according to the current date and time.

#### **CAM\_NAME=CAM001** //

Camera name setting, displayed on the photos, maximum of 6 characters. Example: CAM\_NAME=Camera

#### **Save file/change setting:**

When you have set all the parameters, save the syscfg.da file on the SD card. Turn off the device – the switch is in the "OFF" position, insert the SD card and follow the following steps:

1. Connect the camera to a power source or insert charged batteries.

Place the switch to the "OFF" position and insert the SD card into the device. In order to change the parameters, the **SYSCFG.TXT** file must be saved on the SD card and the first parameter must be set as follows:

#### **UPDATA=1**

- 2. Turn on the camera and place the switch to the "ON" position. On the front panel, the green light flashes once and then the red light flashed twice to confirm that the new setting has been saved.
- 3. After saving the setting, the **UPDATA** parameter in the **SYSCFG.TXT** is set back to "0". The next time the device is turned on, the parameters will not be overwritten.

#### **2.3 Turning on the camera**

Once you have completed the setting, you can activate the camera. When the camera detects motion, it will take photos or record videos as specified in the settings. Activate the camera by placing the switch from the "OFF" to the "ON" position. The green LED flashes once and the camera is ready for use. When the PIR sensor

detects movement, the camera will take a photo/record a video.

## **3. Troubleshooting**

# **3.1 The camera does not take photos/record video when motion is detected**

1. Check the PIR sensor for damage and ensure that it is not obstructed by a leaf, for example.

2. Test the camera in spaces where there are not hot surfaces. The PIR sensor detects motion based on the temperature difference; if the surroundings of the camera are overheated, the sensor will not be activated.

3. In some cases, the water surface may activate the PIR sensor; in that case, turn the camera away from the water.

4. Adjust the camera so that it does not point directly at the ground.

5. Install the camera so that it does not move and ensure that there are no large moving objects in front of it, such as a large tree.

6. At night the device can detect movement outside of the IR night illumination range, so there may be no moving objects captured in the photos.

7. Sunset or sunrise may activate the recording – change the position of the camera.

8. If the animal/person in front of the camera is moving fast, the camera may not detect them – move the camera away from, for example, the path where animals walk.

## **3.2 The camera does not take any photos**

1. Make sure that there is free space on the inserted SD card. If you turn off the function of overwriting old files, the device will no longer take photos/record videos after the SD card is full.

2. Make sure that the alkaline AA batteries have enough power to operate the camera trap.

3. Make sure that the switch is in the "ON" position and not in the "OFF" position.

4. Before using the device for the first time, format the card to the FAT32 format in your computer.

## **3.3 The night illumination does not have sufficient range**

7. Use alkaline AA batteries of sufficient capacity; discharged batteries ensure only little illumination effect.

8. To ensure good quality of night-time photos, install the camera in a dark place where there are no additional light sources.

9. Try to use the camera in places surrounded by other objects reflecting the IR illumination. If you install the camera in an open space, the resulting photo will not be sufficiently lit. It is the same as if you point a flashlight in the night sky – although the light of the flashlight is intense, you will not see a thing.

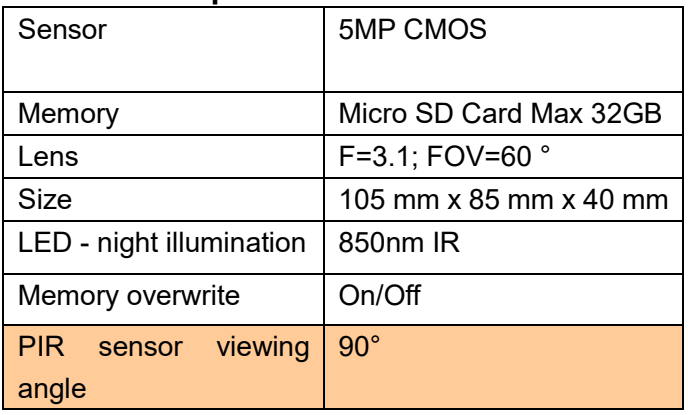

#### **4. Technical specification**

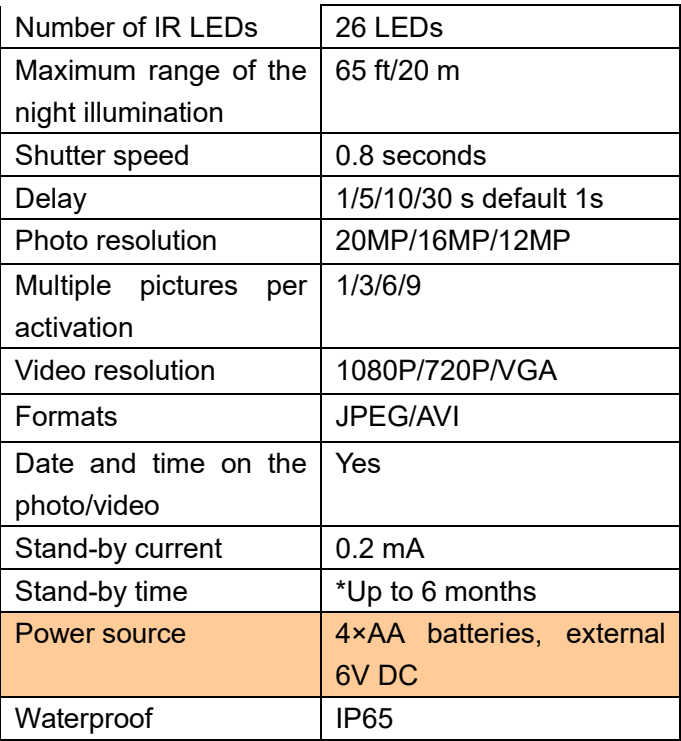
## **5. Package content**

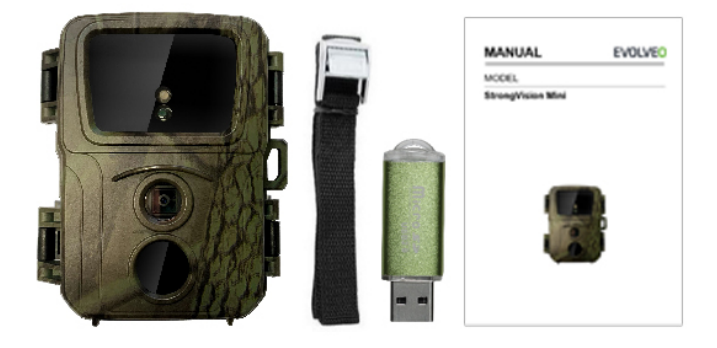

- Camera trap
- Micro SD reader
- **Strap**
- User manual

\*The battery life decreases depending on the mode used, the number of taken photos and recorded videos. When using only the photo taking in the daily mode and taking

10 photos a day, the durability was calculated to be 3-4 months.

#### **TROUBLESHOOTING**

First read "FAQ - Frequently Asked Questions" at: www.evolveo.com/en/strongvision-mini or contact the EVOLVEO technical support.

#### **TECHNICAL SUPPORT**

https://www.evolveo.com/en/support

#### **The warranty DOES NOT APPLY to:**

- using the device for other purposes than it was designed to;
- installing a firmware other than the one installed on your device;
- electrical or mechanical damage caused by improper use;
- damage caused by natural causes such as water, fire,

static electricity, power surge etc.;

- damage caused by unauthorized repair;
- unreadable serial number;
- battery capacity decreases after 6 months of use (6 months battery life warranty)

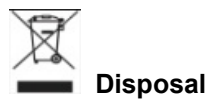

The symbol of crossed out container on the product, in the literature or on the wrapping means that in the European Union all the electric and electronic products, batteries and accumulators must be placed into the separate salvage after finishing their lifetime. Do not throw these products into the unsorted municipal waste.

# **DECLARATION OF CONFORMITY**

Hereby, the company Abacus Electric, s.r.o. declares that the EVOLVEO Strongvision Mini is in compliance with the requirements of the standards and regulations, relevant for the given type of device.

For full Declaration of conformity, please visit ftp://ftp.evolveo.com/ce

Dovozce / Dovozca / Importer / Importőr Abacus Electric, s.r.o. Planá 2, 370 01, Česká republika

Výrobce / Výrobca / Manufacturer / Gyártó Naxya Limited No.5, 17/F, Strand 50, 50 Bonham Strand, Sheung Wan, Hong Kong Made in China

Copyright © Abacus Electric, s.r.o. www.evolveo.com www.facebook.com/EvolveoCZ

All rights reserved.

Design and specification may be changed without prior notice.

# **1. Bevezető**

# **1.1 Használat**

A kamera használható állatok, tolvajok leleplezésére vagy time-lapse kameraként, kis méretének köszönhetően könnyen felszerelhető, és nehezen leplezhető le.

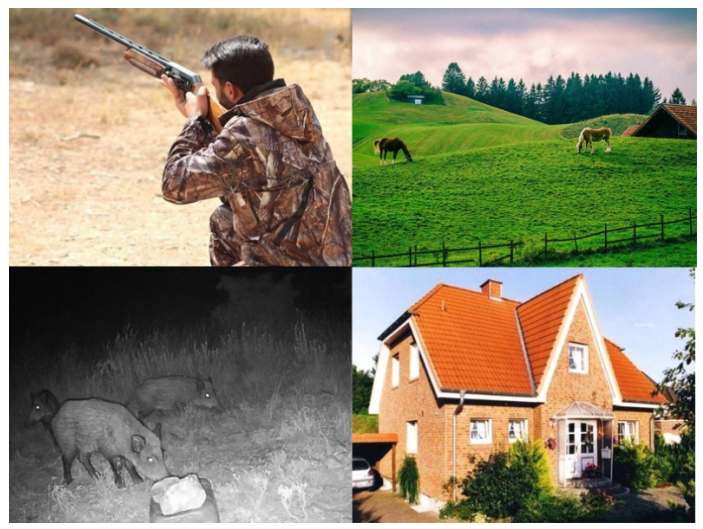

# **1.2 A fő funkciók**

► 20Mpix fényképek, 1080P FHD videó.

► 60° FOV kamera, 90° érzékelési szög – PIR érzékelő.

► 0,8 s kioldási sebesség, hogy a felvétel a megfelelő pillanatban készüljön el.

► 4 üzemmód: Kamera, Videó, Kamera&Videó, Timelapse

► 26 infra LED-dióda, akár 20 méter/65 láb

hatótávolsággal éjszakai látás céljából.

- ► Vízálló kameratest.
- ► Alacsony energiafelhasználás (akár 3-4 hónap 4X AA elemmel.)\*

► Dátum, Idő, Hőmérséklet és holdfázis közvetlenül az elkészített fényképen vagy videón.

## **1.3 Tápellátás**

A StrongVision Mini a működéséhez 4X AA alkáli elemet vagy tölthető lítium akkumulátort igényel.

► Az elemeket pontosan a piktogramnak megfelelően kell betenni az elemtartó rekeszbe, ha az elemet megfordítja, a készülék nem működik, vagy akár meg is hibásodhat.

► Mindig azonos gyártó azonos típusú elemeit használja, az elemeknek azonos töltöttségi szinten kell lenniük. Ha különböző típusú elemeket használ, a készülék meghibásodhat. Az ilyen hibára nem vonatkozik a törvényi jótállás.

► Ha tudja, hogy a készüléket hosszabb ideig nem fogja használni, vegye ki belőle az elemeket. Ha a kamerában hagyja őket, a készülék meghibásodhat, és erre a jótállás nem vonatkozik.

► A rengeteg üzemmód és beállítási lehetőség miatt nem lehet egészen pontosan meghatározni, meddig tartanak ki az elemek az aktív készülékben. Az éjszakai üzemmód és a videófelvétel nagy energiaigénnyel jár, és jelentősen csökkenti az elemek élettartamát. Csak azt lehet javasolni, hogy alkáli vagy lítium elemeket használjon a hosszabb élettartam érdekében.

**Figyelmeztetés: Amikor az elemeket beteszi, a készülék legyen kikapcsolva**

## **1.4 Memóriakártya**

A kamera max. 32 GB-os memóriakártyákat támogat.

A memóriakártya betevése vagy kivétele előtt a készül kapcsoló "OFF" állásba csúsztatásával ki kell kapcsolni Ha a kártyát bekapcsolt állapotban kezeli, a rajta lévő sérülhetnek.

► A kamerában nincs beépített memória, adattároláshoz a készülékbe memóriakártyát kell helyezni. A megfelelő működés érdekében behelyezés előtt a kártyát érdemes F formátumra formázni.

► Legfeljebb 32 GB-os memóriakártyát lehet használni, a Gb-os vagy nagyobb kártyát a készülék nem ismeri fel.

► A kártya megfelelő működése érdekében akadályozza hogy nedvességgel érintkezzen. Gondoskodjon róla, h készülék ne legyen rázkódásnak kitéve, vagy hogy a kár legyen hosszabb ideig közvetlen napfénynek kitéve.

► A kamera támogatja a ciklikus újraírást, amint az SD memóriakártya megtelik, a kamera elkezdi átírni a legrégebbi állományokat.

► Az SD-kártyát óvatosan helyezze be a nyílásba, óvatosan nyomja meg, amíg a kártyamechanizmus nem kattan.

► Az SD-kártya kivételéhez nyomja meg a peremét, amíg ki nem csusszan a kamera testéből. Ezután már biztonságosan kiveheti – a kamerának mindig kikapcsolt állapotban kell lennie – a kapcsolónak "OFF" állásban.

## **2. Kezelés 2.1 Akkumulátor**

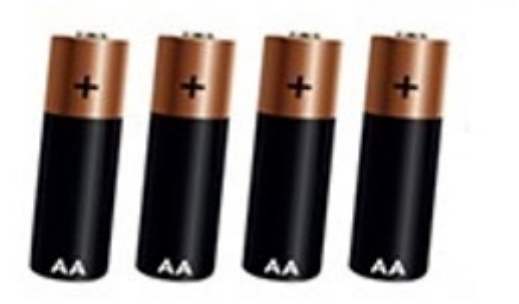

## **2.2 A kamera beállításai**

A kamera beállítását a **SYSCFG.TXT** fájl szerkesztésével lehet elvégezni. Az állományt úgy találja meg, hogy a kikapcsolt kamerába beteszi az SDkártyát, a kapcsolót "ON" állásba kapcsolja, amikor az előlapon felvillan egy zöld, majd egy piros dióda, a készüléket újra kikapcsolja "OFF" állásba, az SD kártyán eközben létrejön a **SYSCFG.TXT** állomány. Ezt beállítások céljából a számítógép Jegyzettömbjében módosíthatja. Az állomány tartalma:

```
[CFG]
UPDATA=0
MODF = 3TIMELAPSE_INTERVAL=1
PICTURE_RESOLUTION=1
STILL_SHOT_NUM=1
VIDEO_RESOLUTION=1
RECORDING_TIME=1
```
PIR\_DISTANCE=2 RESPOND\_INTERVAL=1 CYCLE\_WRITE=1 AUDIO=0 DATETIME\_FORMAT=1 DATETIME=2017/01/01 00:01:53 CAM\_NAME=Name

**Az utasítások leírása:**

**UPDATA=0** // A beállítások módosításának be- és kikapcsolása **0 = Ki, 1 = Be.** Ha azt akarja, hogy az állomány módosításai elmentésre kerüljenek a készülékben, ezt a paramétert mindig át kell írni **1**-re.

**MODE=3** // Üzemmód beállítása, a lehetséges értékek: 1, 2, 3 vagy 4;

- 1 csak fényképezés
- 2 csak videófelvétel
- 3 fénykép és videófelvétel
- 4 Time-lapse

Az alapértelmezett érték 3

#### **TIMELAPSE INTERVAL=1**//

A Time-lapse felvétel intervalluma (perc)

- 1: 5 perc
- 2: 30 perc
- 3: 60 perc

Az alapértelmezett érték 1

#### **PICTURE RESOLUTION=1** //

A fénykép felbontásának beállítása: a lehetséges értékek 1, 2 vagy 3.

- 1: 20MP
- 2:16MP
- 3: 12MP

### **STILL\_SHOT\_NUM=1** //

A fényképfelvételek száma a kamera aktiválásakor, a lehetséges értékek: 1, 2, 3 vagy 4,

- 1:1
- 2:3
- 3:6
- 4:9

Az alapértelmezett érték 1

#### **VIDEO\_RESOLUTION=1** //

A videófelvétel felbontásának beállítása: a lehetséges értékek: 1 , 2 , 3 1: 1080P 2:720P 3: VGA Az alapértelmezett érték 1

## **RECORDING\_TIME=1** //

A videófelvétel időtartamának beállítása: a lehetséges

értékek: 1, 2, 3 vagy 4 1: 10 mp 2: 30 mp 3: 60 mp 4: 90 mp Az alapértelmezett érték 1

#### **PIR\_DISTANCE=2** //

A mozgásérzékelő (PIR) érzékenységének beállítása, a lehetséges értékek: 1, 2, 3 1: 13-20 méter 2: 8-10 méter 3: 6-7 méter Az alapértelmezett érték 2

#### **RESPOND\_INTERVAL=1** //

A mozgásérzékelő (PIR) intervallumának beállítása, vagyis milyen hosszan legyen az érzékelő inaktív a legutóbbi aktiválás után (másodperc)

1:1  $2.5$  $3:10$ 4:30 5:60 6:300 7:600

8:1800

Az alapértelmezett érték 1

## **CYCLE\_WRITE=1** //

A régi adatok felülírása, amikor az SD-kártya megtelik, a legrégebbi adatok felülírásra kerülnek:

1: Igen

0: Nem

Az alapértelmezett érték 0

## **AUDIO=0** //

Audiófelvétel (csak Videó üzemmódban)

 $1. B<sub>P</sub>$ 

0: Ki

Az alapértelmezett érték 0

## **DATETIME\_FORMAT=1** //

A dátumformátum beállítása: a lehetséges értékek: 1 , 2 , 3

- 1: Év/Hónap/Nap
- 2: Nap/Hónap/Év
- 3: Hónap/Nap/Év

Az alapértelmezett érték 1

## **DATETIME=2020/01/01** 13:27:52 //

A dátum és az idő beállítása "Év. Hónap. Nap. Óra: Perc: másodperc" formátumban.

Állítsa be az aktuális dátum és idő alapján

## **CAM\_NAME=CAM001** //

A kamera nevének beállítása, ez megjelenik a fényképeken, legfeljebb 6 karakter. Példa: CAM\_NAME=Kamera

#### **Az állomány mentése/a beállítások módosítása:**

Amikor minden paramétert beállított, mentse a syscfg.txt állományt az SD-kártyára. Az SD-kártyát tegye be az kikapcsolt készülékbe – a kapcsoló "OFF" állásban, és cselekedjen az alábbi pontok szerint:

4. Csatlakoztassa a kamerát a tápellátáshoz, vagy tegyen bele feltöltött elemeket.

Állítsa a kapcsolót "OFF" állásba, tegye be a készülékbe az SD-kártyát, az SD-kártyán rajta kell lennie a paraméterek megváltoztatása után elmentett **SYSCFG:TXT** állománynak, amelynek első paramétere így van beállítva: **UPDATA=1**

5. Kapcsolja be a kamerát, a kapcsolót "ON" állásba,

az előlapon felvillan egyszer egy zöld, majd kétszer egy piros fény, az új beállítások elmentésének megerősítésére.

6. A beállítások elmentése után az **UPDATA** paraméter a **SYSCFG.TXT** állományban ismét "0" értéket vesz fel, így a következő bekapcsoláskor a paraméterek már nem íródnak felül.

## **2.3 Bekapcsolás**

Amikor befejezte a beállításokat, a kamerát aktív állapotba hozhatja, amikor a mozgásérzékelés alapján az Ön által megadott beállítás szerint fényképet/videót készít. A kamerát a kapcsoló "OFF" állásából "ON" állásba csúsztatásával kapcsolja be, az előlapon egyet villan egy zöld dióda, és a készülék aktív. Ha a PIR érzékelővel mozgást észlel, a kamera elindítja a felvételt.

## **3. Hibaelhárítás**

# **3.1 A kamera nem készít fényképet/videót a mozgásra**

1. Ellenőrizze a PIR érzékelőt, nem sérült-e meg, vagy nem akadályozza-e pl. egy levél.

2. Próbálja ki a kamerát olyan helyen, ahol nincsenek forró felületek. A PIR érzékelő a hőváltozás alapján ismeri fel a mozgást, ha a kamera környezete meleg, az érzékelő nem aktiválódik.

3. Egyes esetekben a vízszint véletlenül aktiválhatja a PIR érzékelőt, ilyen esetben fordítsa el a víztől.

4. Állítsa úgy a kamerát, hogy ne közvetlenül a földre nézzen.

5. Úgy rögzítse a kamerát, hogy ne mozogjon, és hogy a látószögében ne legyenek nagy mozgó tárgyak, pl.

nagy fa.

6. Éjszaka a készülék az IR hatótávolságán kívüli mozgást is érzékelheti, ezért a fényképen nem lesz mozgó tárgy.

7. A naplemente és napfelkelte hatására is megindulhat a felvétel – módosítsa a kamera pozícióját.

8. Ha egy állat/személy nagyon gyorsan mozog a kamera előtt, elképzelhető, hogy a kamera nem érzékeli – helyezze a kamerát távolabb a tárgytól (pl. távolabb attól az útvonaltól, ahol az állat mozog)

#### **3.2 A kamera nem készít felvételt**

5. Győződjön meg róla, hogy a betett SD-kártyán van elég hely. Ha ki van kapcsolva a régi állományok felülírása funkció, az SD-kártya megtelte után a készülék nem fényképez.

6. Ellenőrizze, hogy a használt alkáli AA elemekben elég energia van a fotócsapda működtetéséhez.

7. Ellenőrizze, hogy a kapcsoló "ON" és nem "OFF" állásban van.

8. Az első használat előtt a számítógépében formázza FAT32 formátumra a kártyát.

# **3.3 Az éjszakai megvilágításnak elégtelen a hatósugara**

1. Elégséges kapacitású AA alkáli elemeket használjon – lemerült elemmel a világítási távolság kisebb lesz.

2. Az éjszakai felvételek jó minősége érdekében a kamerát sötét környezetbe tegye, ahol nincs más fényforrás.

3. Igyekezzen a kamerát olyan helyen használni, ahol olyan tárgyak veszik körül, amelyek vissza tudják tükrözni az IR megvilágítást. Ha a kamerát nyílt térben

helyezi el, a fénykép nem lesz eléggé megvilágítva. Ez ugyanolyan, mint amikor egy elemlámpával az éjszakai égre világít, semmi nem látszik akkor sem, ha az elemlámpa fénye erős.

## **4. Specifikáció**

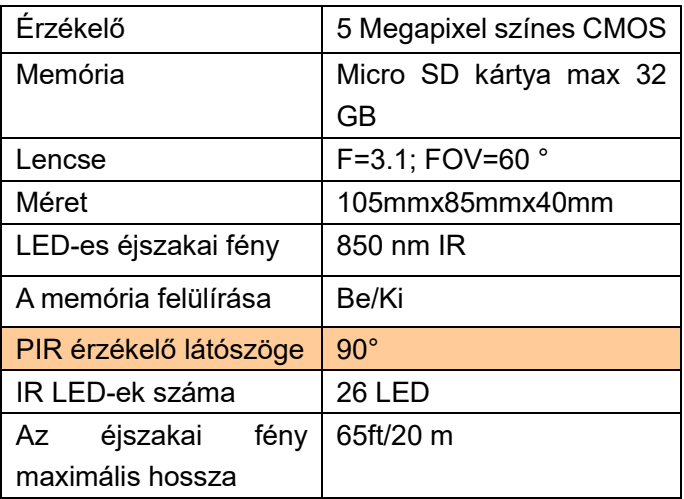

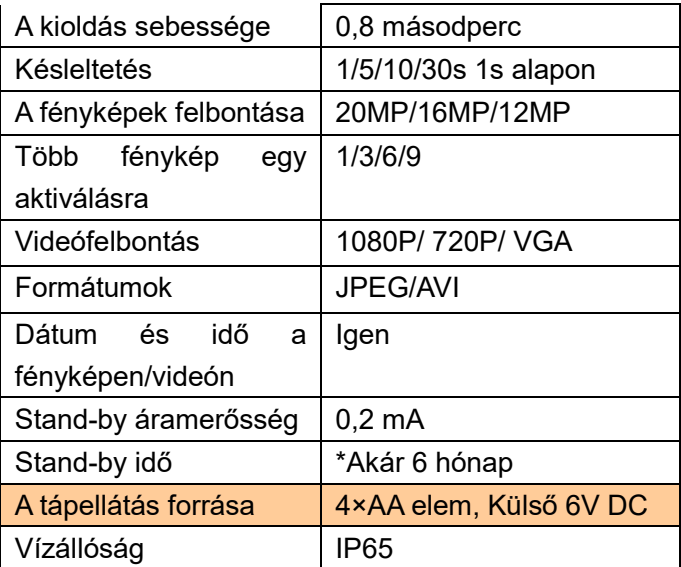

# **5. Csomagolás**

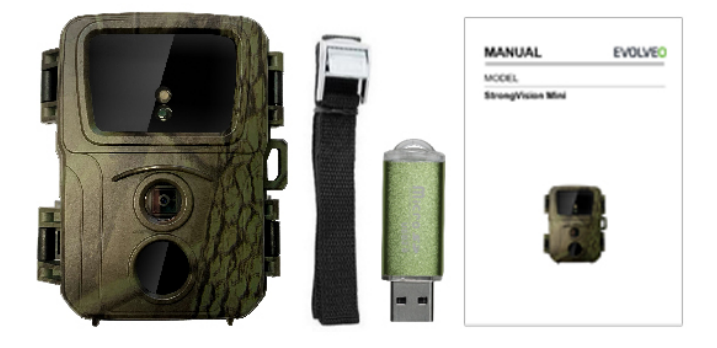

- **Fotócsapda**
- Micro SD olvasó
- Szíj
- Útmutató

\*Az elemek élettartama csökken a használt üzemmód, az elkészített fényképek és videók mennyisége függvényében, a 3-4 hónap élettartam kiszámítása csak nappali fényképezésen, napi 10 fénykép elkészítésén alapul.

### **HIBAELHÁRÍTÁS**

Először olvassa el a "GYIK - gyakran ismételt kérdések" részt www.evolveo.com/hu/strongvision-mini címen, vagy lépjen kapcsolatba az EVOLVEO cég műszaki segítő részlegével.

## **MŰSZAKI TÁMOGATÁS**

https://www.evolveo.com/en/support

#### **A jótállás NEM VONATKOZIK az alábbiakra:**

- a készülék rendeltetésétől eltérő célokra történő használata,
- más firmware telepítése, mint ami a készülékben telepítve van
- a nem megfelelő használat által okozott elektromos vagy mechanikus sérülések
- természeti hatások, pl. víz, tűz, statikus áram, elektromos áramingadozások és egyebek okozta károk
- a nem szakképzett személy által végzett javítások okozta károk
- olvashatatlan sorozatszám
- az akkumulátor kapacitásának csökkenése 6 hónapot meghaladó használat után (6 hónap a garancia az akkumulátor üzemidejére)

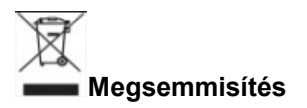

Az áthúzott szemétkosár jelzés a terméken, a mellékelt dokumentációban vagy a csomagoláson azt jelenti, hogy az Európai Unió tagállamaiban minden elektromos és elektronikus berendezést, elemet és akkumulátort élettartama lejárta után szelektíven kell megsemmisíteni. Ne dobja ezeket a termékeket a vegyes háztartási hulladék közé.

# **ODCE** MEGFELELŐSÉGI NYILATKOZAT

Az Abacus Electric, s.r.o. vállalat ezúton kijelenti, hogy az EVOLVEO StrongVisioon Mini termék megfelel az adott készüléktípusra vonatkozó szabványoknak és előírásoknak.

A Megfelelőségi nyilatkozat teljes szövege megtalálható: ftp://ftp.evolveo.com/ce

Dovozce / Dovozca / Importer / Importőr Abacus Electric, s.r.o. Planá 2, 370 01, Cseh Köztársaság

Výrobce / Výrobca / Manufacturer / Gyártó Naxya Limited No.5, 17/F, Strand 50, 50 Bonham Strand, Sheung Wan, Hong Kong A gyártás helye: Kína

Copyright © ABACUS Electric, s.r.o. www.evolveo.com www.facebook.com/EvolveoCZ

Minden jog fenntartva.

A termék külleme és jellemzői az arról szóló előzetes tájékoztatás nélkül változhatnak.

## **1. Introduzione**

## **1.1 Uso**

La camera può essere utilizzata per riprendere selvaggina, ladri o come time-lapse il montaggio è facile grazie alle sue dimensioni è difficile a scoprirla.

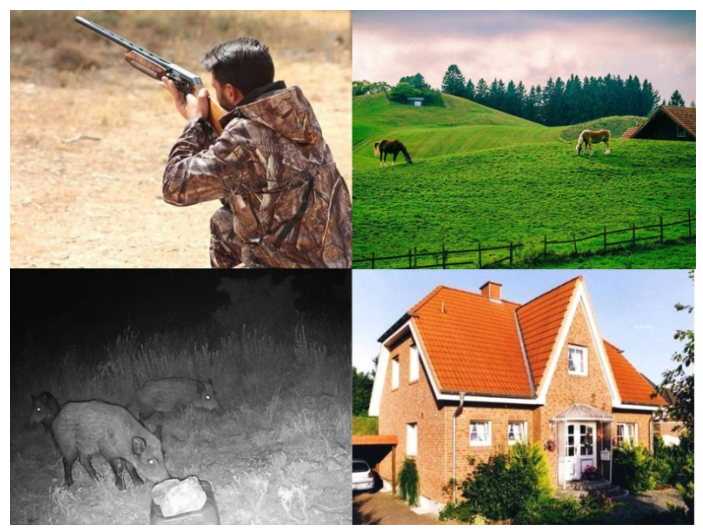

# **1.2 Funzioni principali**

► 20Mpix fotografie, 1080P FHD video.

► 60° FOV camera, 90° angolo di rilevazione – PIR sensore.

- ► 0.8s velocità di scatto, per la registrazione nel momento giusto
- ► 4 modalità di lavoro: Camera, Video,
- Camera&Video, Time lapse
- ► 26 infra LED diodi, con raggio di azione fino a 20 metri/65 ft per la visione notturna.
- ► Corpo impermeabile della camera.
- ► Basso consumo di energia (fino 3-4 mesi con 4X AA batterie.)\*
- ► Data, Ora, Temperatura e fase lunari direttamente alla fotografia acquisita o sul video

## **1.3 Alimentazione**

StrongVision Mini necessita per il suo andamento 4X AA batterie alcaline o ricaricabili al Litio.

► Le batterie devono essere inserite esattamente come mostrato sui pittogrammi nello spazio per le batterie, se girate la batteria il dispositivo non funzionerà e potete causare il danno al dispositivo stesso.

► Utilizzare sempre le batterie dello stesso tipo e dello stesso produttore, le batterie devono essere sempre ugualmente ricaricate. Nel caso in cui utilizzate le batterie tipo diverso, esso può recare il danno al dispositivo. Tale danno non è coperto da garanzia di legge.

► Nel caso in cui sapete che il dispositivo rimarrà per un lungo tempo inutilizzato, togliere le batterie. Nel caso in cui le batterie rimangono nel dispositivo esse possono causare il danno allo stesso che non sia coperto da periodo di garanzia.

► Grazie a grande quantità di modalità e di possibilità di impostazioni non è possibile specificare

esattamente la durata delle batterie nel dispositivo attivo. La modalità notturna o le registrazioni video richiedono alto consumo di energie e sostanzialmente diminuiscono il periodo dell'esercizio a batteria. È consigliabile utilizzo di batterie ricaricabili alcaline o al Litio, per la loro maggior durata.

#### **Avvertenza: Inserire batterie nel dispositivo spento**

## **1.4 Scheda di memoria**

La camera supporta le schede di memoria fino alla misura di 32GB.

Prima di inserire o togliere le schede di memoria è necessario spegnere il dispositivo posizionando l'interruttore nella posizione "OFF".

Se si manipola con la scheda di memoria con il dispositivo accesso si può verificare il danneggiamento dei dati sulla scheda.

► la Camera non ha alcuna memoria integrata, per l'uso è necessario inserire una scheda di memoria. Per la corretta funzione si consiglia a formattare la scheda di memoria prima di inserirla nel dispositivo sul formato FAT32.

► È possibile utilizzare scheda di memoria da massimo 32GB, le schede da 64GB e più non saranno riconosciute.

► Per la corretta funzione della scheda evitare il contatto con l'umidità. Assicurarsi che il dispositivo non è stato esposto alle vibrazioni, o che le carte non sono state esposte alla luce diretta del sol per un periodo più lungo.

► La camera sopporta la trascrizione ciclica nel momento in cui la memoria della scheda SD è piena, in tal caso la camera comincia a sovrascrivere i file più

vecchi.

► Inserire accuratamente la scheda SD nello slot, spingere delicatamente fino al momento in cui il meccanismo di slot della scheda fa click.

► Per togliere la scheda SD spingere sul bordo della stessa finché non esce dal corpo della camera. Dopo è possibile estrarla in modo sicuro - la camera deve essere sempre spenta - l'interruttore nella posizione OFF.
# **2. Commando 2.1 Batteria**

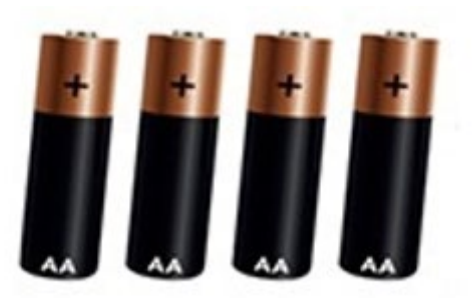

#### **2.2 Impostazione camera**

L'impostazione camera va eseguita editando il file **SYSCFG.TXT.** Il file si ottiene in modo tale che nella camera spenta si inserisce la scheda SD, inserendo l'interruttore nella posizione "ON" non appena sul panello frontale lampeggia il diodo verde e successivamente il rosso, il dispositivo spegnere di nuovo "OFF", sulla scheda SD è nel frattempo stato creato il file **SYSCFG.TXT.** Esso si edita nel computer con aiuto di Block notes. Contenuto del file: [CFG] UPDATA=0 MODE=3 TIMELAPSE\_INTERVAL=1 PICTURE\_RESOLUTION=1 STILL\_SHOT\_NUM=1 VIDEO\_RESOLUTION=1 RECORDING\_TIME=1 PIR\_DISTANCE=2 RESPOND\_INTERVAL=1 CYCLE\_WRITE=1  $AI$   $IDIO=0$ DATETIME\_FORMAT=1 DATETIME=2017/01/01 00:01:53 CAM\_NAME=Name

#### **Descrizione di comandi:**

**UPDATA=0** // Accensione e spegnimento variazioni di impostazioni **0 = Spento, 1 = Acceso.** Nel caso in cui volete che variazioni del file fossero memorizzati nel dispositivo è necessario sempre sovrascrivere il parametro al valore **1.** 

**MODE=3** // Impostazione di modalità, i valori possono essere: 1, 2, 3 o 4:

- 1 solo per le fotografie,
- 2 per le riprese video,
- 3 per le fotografie e le riprese video,
- 4 Timelapse

Valore di default è 3

#### **TIMELAPSE INTERVAL=1**//

Intervallo di registrazione di Timelapse (minuti)

1: 5min.

 $2.30$ min.

3: 60min.

Valore di default è 1

## **PICTURE RESOLUTION=1** //

Impostazione di risoluzione delle fotografie: i valori possono essere 1, 2 o 3.

- 1: 20MP
- 2: 16MP
- 3: 12MP

## **STILL\_SHOT\_NUM=1** //

Numero di fotografie acquisite con l'attivazione di camer valori possono essere: 1, 2, 3 o 4,

1:1

- $2.3$
- 3:6
- 4:9

Valore di default è 1

## **VIDEO\_RESOLUTION=1** //

Impostazione di risoluzione di video: i valori possono essere: 1, 2, 3 1: 1080P 2: 720P 3: VGA

Valore di default è 1

#### **RECORDING\_TIME=1** //

Impostazione di tempo di riprese video, i valori possono essere: 1, 2, 3 o 4  $1:10S$ 2: 30S 3: 60S  $4.90S$ 

Valore di default è 1

## **PIR\_DISTANCE=2** //

Impostazione di sensibilità di sensore di movimento PIR,

i valori possono essere: 1, 2, 3

- 1: 13-20 metri
- 2: 8-10 metri
- 3: 6-7 metri

Valore di default è 2

## **RESPOND\_INTERVAL=1** //

Impostazione di intervallo di sensore di movimento (PIR), quanto tempo il sensore è non attivo dopo la precedente attivazione (secondi)

1:1

 $2.5$ 

3:10

4:30

5:60

6:300

7:600

8:1800 Valore di default è 1

## **CYCLE\_WRITE=1** //

Trascrizione di vecchi dati nel momento in cui la SD card viene riempita, vengono trascritti i file più vecchi:  $1:$  Sì

 $0:$  No

Valore di default è 0

#### **AUDIO=0** //

Registrazione Audio (solo nella modalità Video)

1: Acceso

0: Spento

Valore di default è 0

## **DATETIME\_FORMAT=1** //

Impostazione di formato di data; i valori possono essere: 1, 2, 3

1: Anno/Mese/Giorno 2: Giorno/Mese/Anno 3: Mese/Giorno/Anno Valore di default è 1

#### **DATETIME=2020/01/01** 13:27:52 //

Impostazione di data e ora nel formato: "Anno. Mese. Giorno. Ora: Minuti: secondi.

Impostare secondo la data e ora attuale

#### **CAM\_NAME=CAM001** //

Impostazione di nome di camera, viene visualizzato sulle fotografie, massimo 6 caratteri. Esempio: CAM\_NAME=Camera

#### **Salvataggio di file/variazione di impostazione:**

Non appena avete impostato tutti i parametri, memorizzare il file syscfg.dat su SD card. Inserire SD card nel dispositivo spento - l'interruttore nella posizione OFF e procedere secondo i seguenti punti:

1. Collegare la camera all'alimentazione o inserire le batterie cariche.

Spostare l'interruttore nella posizione "OFF", inserire la SD card nel dispositivo, sulla SD card deve essere memorizzato il file **SYSCFG.TXT,** dove il primo parametro è impostato così: **UPDATA=1**

- 2. Accendere la camera, l'interruttore nella posizione ON, sul panello frontale lampeggia una volta verde e due volte rosso per confermare memorizzazione delle nuove impostazioni.
- 3. Dopo la memorizzazione il parametro **UPDATA** nel file **SYSCFG.TXT** si imposta di nuovo a "0", quindi con la successiva accensione i parametri non vengono più **trascritti**

# **2.3 Accensione**

Non appena ultimate le impostazioni potete mettere la camera nello stato attivo, quando in base al riconoscimento di movimento registrerà le Fotografie/Video secondo le impostazioni. La camera si attiva spostando l'interruttore dalla posizione "OFF" alla "ON" sul panello frontale lampeggia una volta il diodo verde e il dispositivo è attivo. In caso di riconoscimento del movimento tramite sensore "PIR" la camera esegue la registrazione.

## **3. Eliminazione di difficoltà**

# **3.1 Camera non riprende fotografie/video durante il movimento**

1. Verificare il sensore PIR se non sia danneggiato o bloccato magari da una foglia.

2. Provare la camera nei luoghi dove non vi siano le

superfici calde. Il sensore PIR registra il movimento in base alla differenza di temperatura, se ambiente intorno alla camera è surriscaldato, il sensore non si attiva.

3. In alcuni casi lo specchio d'acqua può causare un'attivazione involontaria del sensore PIR, in tal caso girare la camera nella direzione opposta dall'acqua.

4. Impostare la camera in modo tale che non sia rivolta direttamente a terra.

5. Fissare la camera in modo che non si muova e che nella ripresa non ci siano grandi oggetti in movimento, ad esempio un grande albero.

6. Durante la notte il dispositivo può rilevare il movimento oltre al raggio di azione di IR luce notturna, quindi sulle fotografie non sarà registrato alcun

oggetto in movimento.

7. Il tramonto o l'alba può causare innesco involontario della registrazione - variare la posizione della camera.

8. Se l'animale/persona davanti a camera si muove velocemente, la camera può non registrarlo - spostare la camera in distanza maggiore dagli oggetti (ad esempio più lontano da sentiero dove si muovono gli animali)

## **3.2 Camera non fa alcuna ripresa**

9. Assicurarsi che sulla scheda di memoria inserita vi è lo spazio sufficiente Nel caso in cui la funzione di trascrizione di vecchi file è spenta il dispositivo raggiunto il limite della SD card non registra più. 10. Verificare che le batterie alcaline AA hanno l'energia sufficiente per esercizio di foto trappola.

11. Verificare che l'interruttore sia nella posizione ON e non OFF.

12. Prima del primo uso formattare la card nel vostro PC al formato FAT32

## **3.3 Luce notturna non ha il raggio di azione sufficiente**

4. Utilizzare le batterie alcaline AA con una capacità sufficiente - con le batterie scariche il raggio d'azione sarà minore.

5. Per una buona qualità di riprese notturne posizionare la camera in un ambiente scuro senza altri fonti di luce.

6. Cercare di utilizzare la camera in luoghi tali dove intorno ad essa saranno altri oggetti in grado di rispecchiare IR luce. Nel caso in cui la camera si posiziona nello spazio aperto la fotografia risultante non sarà sufficientemente illuminata. È lo stesso come se usaste la torcia sul cielo notturno, non vedreste niente, anche se la torcia fosse molto forte.

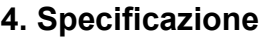

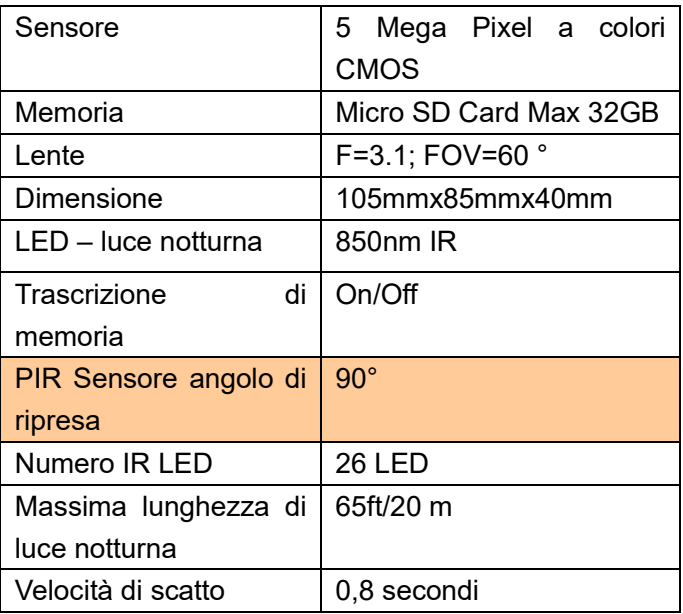

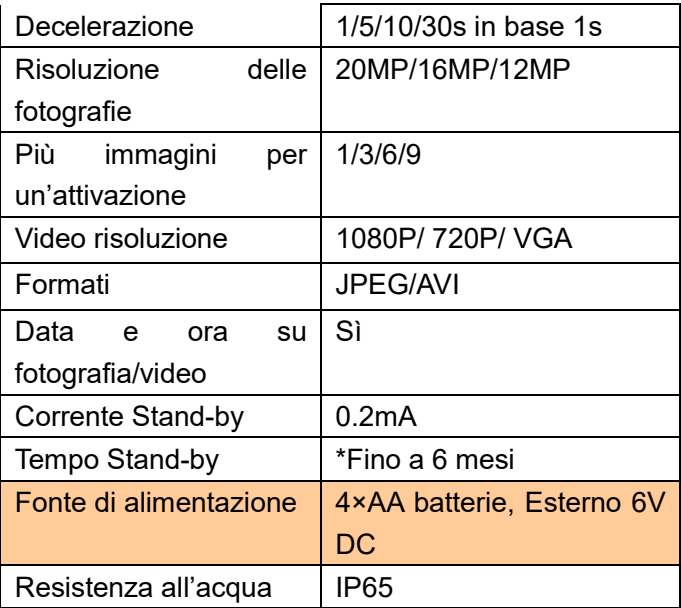

# **5. Imballaggio**

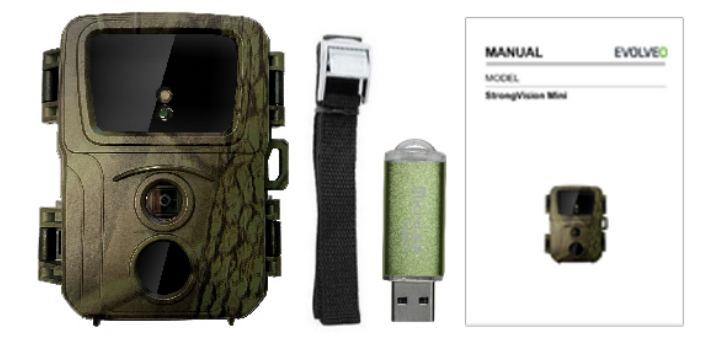

- Foto trappola
- Lettore MicroSD
- Cinturino
- Manuale

\*La durata di batteria diminuisce in base alla modalità utilizzata, numero di video registrati e di fotografie, 3 - 4

mesi sono calcolati solo in caso di uso per registrare le fotografie nella modalità giorno e numero di 10 fotografie per giorno.

## **RISOLUZIONE DI DIFFICOLTÀ**

Prima di tutto consultare le "FAQ - le frequenti domande" all'indirizzo:

www.evolveo.com/it/strongvision-mini o contattare

l'assistenza tecnica della società EVOLVEO.

## **SUPPORTO TECNICO**

https://www.evolveo.com/en/support

## **La garanzia NON VIENE RICONOSCIUTA nei seguenti casi:**

- l'uso dell'apparecchio per altri fini diversi da quelli ai quali è stato progettato,
- l'installazione di altro firmware diverso da quello che è installato nel dispositivo
- il danneggiamento elettromeccanico o meccanico causato dall'uso scorretto
- i danni causati dai fattori naturali come l'acqua, fiamme, elettricità statica, sbalzi di energia elettrica e simili
- i danni causati dalle riparazioni eseguite da persone non qualificate
- numero di serie illeggibile
- capacità di batteria scende dopo 6 mesi d'uso (6 mesi di garanzia per durata di batteria)

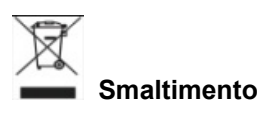

Il simbolo del container barrato sul prodotto, nella documentazione allegata o sugli imballi ricorda che negli Stati Membri dell'Unione Europea tutti i dispositivi elettrici e elettronici, le batterie e gli accumulatori dopo la loro vita devono essere liquidati separatamente nell'ambito di

raccolta differenziata. Non buttare questi prodotti nei rifiuti urbani.

# OCC DICHIARAZIONE DI CONFORMITÀ

Con la presente la società Abacus Electric, s.r.o. dichiara che il prodotto StrongVision Mini adempie i requisiti della normativa e delle leggi rilevanti per il tipo dell'apparecchio.

L'intera versione della Dichiarazione di conformità troverete su ftp://ftp.evolveo.com/ce

Importatore / Dovozca / Importer / Importőr Abacus Electric, s.r.o. Planá 2, 370 01, Repubblica Ceca

Produttore / Výrobca / Manufacturer / Gyártó Naxya Limited No.5, 17/F, Strand 50, 50 Bonham Strand, Sheung Wan, Hong Kong

Prodotto in China

Copyright © Abacus Electric, s.r.o. www.evolveo.com www.facebook.com/EvolveoCZ

Tutti i diritti sono riservati.

L'aspetto e la specificazione tecnica del prodotto possono variare senza preavviso.

# **1. Introducere**

# **1.1 Utilizare**

Camera poate fi utilizată pentru capturare animale, hoţi sau pentru înregistrare time-lapse şi, datorită dimensiunilor sale reduse, este uşor de montat şi în acelaşi timp dificil de detectat.

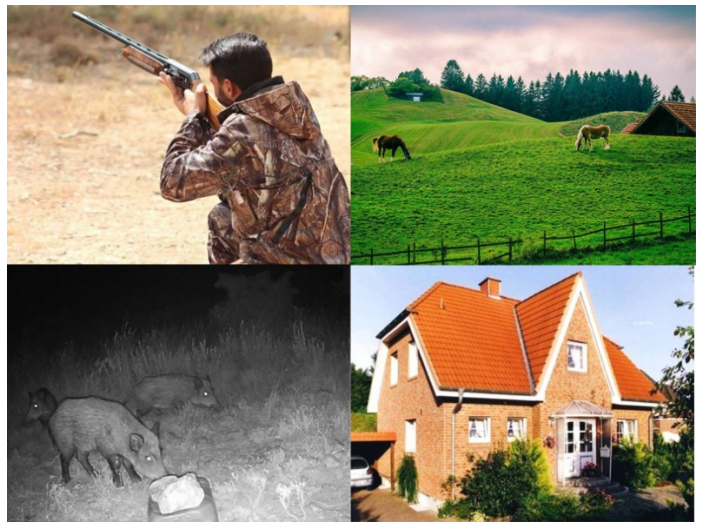

# **1.2 Funcţii Principale**

► Fotografie 20Mpix, videoclip 1080P FHD.

► FOV cameră 60°, unghi de detectare 90° – senzor PIR .

- ► Viteză declanşator 0.8s, pentru înregistrare în momentul potrivit
- ▶ 4 moduri de funcționare: Cameră, Video,
- Cameră&Video, Time Lapse
- ► 26 LED-uri infraroşu, cu vizibilitate pe timp de noapte la distanţă de până la 20 metri/65 ft.
- ► Corpul camerei este rezistent la umezeală.
- ► Consum redus de energie (până la 3-4 luni cu 4 baterii AA.)\*
- ► Data, Ora, Temperatura şi faza lunii direct pe fotografia sau videoclipul capturat.

## **1.3 Alimentare**

Pentru funcţionare, StrongVision Mini are nevoie de 4 bate alcaline AA sau cu litiu.

► Bateriile trebuie introduse exact conform pictogramelor compartimentul bateriei, în cazul inversării polarităţii bateri dispozitivul nu va funcţiona şi poate avea loc deteriorarea acestuia.

► Utilizaţi întotdeauna baterii de acelaşi tip şi de la acelaş producător, bateriile trebuie să fie încărcate întotdeauna identic. Utilizarea unor baterii de diferite tipuri poate duce l deteriorarea dispozitivului. Aceste deteriorări nu sunt acop de garanţia legală.

► În cazul în care nu veţi utiliza dispozitivul pe o perioadă lungă de timp, scoateţi bateriile din dispozitiv. Lăsarea lor î dispozitiv poate duce la deteriorarea dispozitivului, care nu este acoperită de garanție.

131 ► Datorită numărului mare de moduri şi de opţiuni de seta nu este posibilă specificarea exactă a autonomiei bateriilor când dispozitivul este utilizat în mod activ. Modul de noapt sau înregistrarea video au un consum ridicat de energie şi

reduc semnificativ autonomia bateriilor. Pentru o autonomi mai mare a bateriilor, putem doar recomanda utilizarea bateriilor alcaline sau cu litiu.

**Atenționare: Introduceţi bateriile în dispozitiv numai atunci când acesta este oprit.**

## **1.4 Cardul de memorie**

Camera suportă carduri de memorie de până la 32 GB.

Înainte de introducerea sau scoaterea cardului de me dispozitivul trebuie oprit prin glisarea comutatorului în "OFF" Dacă veţi manipula cardul în timp ce dispozitivul este pornit avea loc deteriorarea datelor de pe card.

132 ► Camera nu are o memorie încorporată, pentru a o utiliz trebuie introdus un card de memorie. Pentru funcționarea corectă, înainte de utilizare, cardul de memorie trebuie form

în formatul FAT32.

► Poate fi utilizat un card de memorie de maximum 32 GB cardurile de 64 GB şi mai mari nu vor fi recunoscute de dispozitiv.

► Pentru funcţionarea corectă a cardului, evitaţi contac umezeala. Asiguraţi-vă că dispozitivul nu este expus la sau că cardul nu este expus la lumina directă a soarelu perioadă mai lungă de timp.

► Camera acceptă suprascrierea în buclă, în momentul în care memoria cardului SD este plină, camera va începe să suprascrie fişierele mai vechi.

► Introduceti cu atentie cardul SD în slot, împingândul uşor până când mecanismul slotului va reda un clichet.

► Pentru scoaterea cardului SD, împingeţi marginea acestuia până când acesta iese din corpul camerei.

După aceea, îl puteţi scoate în siguranţă – camera trebuie să fie întotdeauna oprită – comutatorul în poziţia OFF.

# **2. Operare 2.1 Baterii**

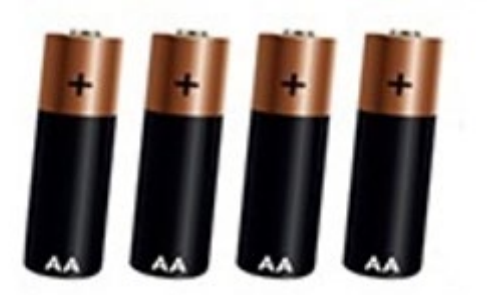

## **2.2 Configurarea camerei**

Configurarea camerei se efectuează prin editarea fişierului **SYSCFG.TXT.** Pentru a crea fişierul, introduceţi cardul SD în camera oprită, treceţi

comutatorul pe "ON" și imediat ce se va aprinde pe panoul frontal LED-ul verde şi apoi cel roşu, opriţi din nou dispozitivul cu "OFF", în timpul acestui proces fişierul **SYSCFG.TXT.** va fi creat pe cardul SD. Pentru setări, editați-l pe un computer utilizând Notepad. Continutul fisierului:

[CFG] UPDATA=0  $MODF = 3$ TIMELAPSE\_INTERVAL=1 PICTURE\_RESOLUTION=1 STILL\_SHOT\_NUM=1 VIDEO\_RESOLUTION=1 RECORDING\_TIME=1 PIR\_DISTANCE=2 RESPOND\_INTERVAL=1 CYCLE\_WRITE=1  $AI$  JDIO=0

# DATETIME\_FORMAT=1 DATETIME=2017/01/01 00:01:53 CAM\_NAME=Name

**Descrierea comenzilor:**

**UPDATA=0** // Activarea sau dezactivarea modificării setării 0 = Dezactivat, 1 = Activat. Dacă doriți ca modificările acestui fişier să fie salvate pe dispozitiv, acest parametru trebuie înlocuit întotdeauna cu valoarea **1.** 

**MODE=3** // Setarea modului, valorile pot fi: 1, 2, 3 sau 4;

- 1 numai pentru fotografii,
- 2 pentru înregistrare videoclipuri,
- 3 pentru înregistrare foto și video.
- 4 Time Lapse

Valoarea implicită 3

## **TIMELAPSE INTERVAL=1**//

Intervalul înregistrării time lapse (minute)

- 1: 5min
- 2: 30min
- 3: 60min

Valoarea implicită este 1

#### **PICTURE RESOLUTION=1** //

Setarea rezoluției foto: valorile pot fi 1, 2 sau 3.

- 1: 20MP
- 2:16MP
- 3: 12MP

## **STILL\_SHOT\_NUM=1** //

Numărul de fotografii făcute la activarea camerei, valorile pot fi: 1, 2, 3 sau 4, 1:1

 $2.3$ 

3:6

4:9

Valoarea implicită este 1

## **VIDEO\_RESOLUTION=1** //

Setarea rezoluției video: valorile pot fi: 1, 2, 3

- 1: 1080P
- 2: 720P
- 3: VGA

Valoarea implicită este 1

## **RECORDING\_TIME=1** //

Setarea duratei de înregistrare video, valorile pot fi: 1,

- 2, 3 sau 4
- $1:10S$
- $2.30S$
- 3: 60S

 $4.90S$ 

Valoarea implicită este 1

#### **PIR\_DISTANCE=2** //

Setarea sensibilităţii Senzorului de mişcare (PIR), valorile pot fi: 1, 2, 3 1: 13-20 metri 2: 8-10 metri 3: 6-7 metri Valoarea implicită este 2

#### **RESPOND\_INTERVAL=1** //

Setarea intervalului senzorului de mişcare (PIR), cât timp este senzorul inactiv după activarea anterioară (secunde).

1:1

 $2.5$ 

 $3:10$ 

4:30

5:60 6:300 7:600 8:1800 Valoarea implicită este 1

# **CYCLE\_WRITE=1** //

Suprascrierea datelor vechi, în momentul în care memoria cardului SD este plină, fişierele mai vechi vor fi suprascrise:

1:Da

 $0:$  Nu

Valoarea implicită este 0

## **AUDIO=0** //

Înregistrare Audio (numai în modul Video)

- 1: Pornit
- 0: Oprit
- Valoarea implicită este 0

## **DATETIME\_FORMAT=1** //

Setarea formatului datei; valorile pot fi: 1, 2, 3

1: Anul/Luna/Ziua 2: Ziua/Luna/Anul 3:r Luna/Ziua/Anul Valoarea implicită este 1

## **DATETIME=2020/01/01** 13:27:52 //

Setarea datei şi orei în formatul: "Anul. Luna. Ziua. Ore: Minute: secunde.

Setați conform datei și orei actuale

## **CAM\_NAME=CAM001** //

Setarea denumiriii camerei, se afişează pe fotografii, maxim 6 caractere. Exemplu: CAM\_NAME=Camera

## **Salvarea fişierului/modificarea setărilor:**

Odată ce ati salvat toti parametrii, salvati fisierul syscfg.dat pe cardul SD. Introduceţi cardul SD în dispozitiv când acesta este oprit – comutatorul în poziţia OFF, şi urmaţi paşii de mai jos:

1. Conectati camera la o sursă de alimentare sau introduceţi baterii încărcate.

Comutați comutatorul în poziția "OFF", introduceți cardul SD în dispozitiv, pentru modificarea tuturor parametrilor, pe cardul SD trebuie să fie stocat fişierul **SYSCFG.TXT,** unde primul parametru este setat după cum urmează: **UPDATA=1**

- 2. Porniţi camera, comutatorul în poziţia ON, pe panoul frontal clipeşte o dată LED-ul verde şi de două ori cel roşu, ceea ce confirmă salvarea noii setări
- 3. După salvarea setării, parametrul **UPDATA** din fisierul **SYSCFG.TXT** este setat înapoi la "0", asa

că la următoarea pornire a dispozitivului parametrii nu vor mai fi suprascrişi.

## **2.3 Pornire**

După finalizarea setărilor, puteți activa camera, realizând Fotografii/Videoclipuri pe baza detectării mişcării, conform setărilor făcute. Pentru a activa camera, glisaţi comutatorul de la "OFF" la "ON", LED-ul verde de pe panoul frontal clipeste o dată și dispozitivul este activ. În cazul detectării mișcării cu senzorul "PIR", camera va efectua înregistrarea.

# **3.Remedierea problemelor**

## **3.1 Camera nu înregistrează fotografii/videoclipuri în timpul mişcării**

1. Verificaţi dacă senzorul PIR nu este deteriorat sau

blocat, de ex., cu o frunză.

2. Testaţi camera în locuri în care nu există suprafeţe fierbinţi. Senzorul PIR detectează mişcarea pe baza diferenţei de temperatură, dacă împrejurimile camerei sunt supraîncălzite, nu va avea loc activarea senzorului.

3. În unele cazuri, nivelul apei poate produce activarea neintenţionată a senzorului PIR, într-un astfel de caz îndreptaţi camera în direcţia dinspre nivelul apei.

4. Reglaţi camera astfel încât să nu fie îndreptată direct spre sol.

5. Instalaţi camera astfel încât să nu se mişte şi să nu existe obiecte mari în cadru, de exemplu, un copac mare.
6. Noaptea, dispozitivul poate detecta mişcarea în afara luminii IR pe timp de noapte, aşa că în imagini nu va fi detectat niciun obiect în mişcare.

7. Apusul sau răsăritul soarelui poate cauza începerea neintentionată a înregistrării – schimbati pozitia camerei.

8. Dacă animalul/persoana se mişcă repede în faţa camerei, este posibil să nu fie detectate de cameră – plasaţi camera la o distanţă mai mare de obiecte (de exemplu, mai departe de zona unde se mişcă animale)

## **3.2 Camera nu captează imagini**

13. Asiguraţi-vă că există suficient spaţiu liber pe cardul SD introdus. Dacă funcţia de suprascriere a fişierelor vechi este dezactivată, dispozitivul nu mai înregistrează după ce memoria cardului SD s-a umplut.

14. Verificati dacă bateriile alcaline AA utilizate au suficientă energie pentru funcționarea capcanei foto.

15. Verificaţi dacă comutatorul este în poziţia ON şi nu OFF.

16. Înainte de prima utilizare, formatați cardul în computerul dvs. în formatul FAT32.

# **3.3 Lumina de noapte nu are o rază de acţiune suficientă**

1. Utilizaţi baterii alcaline AA cu o capacitate suficientă – cu baterii descărcate, luminozitatea va fi mai mică.

2. Pentru o calitate bună a imaginilor pe timp de noapte, plasaţi camera într-un loc întunecat, fără alte surse de lumină.

3. Încercaţi să utilizaţi camera în locuri în care va fi înconjurată de alte obiecte care pot reflecta lumina IR. Dacă plasați camera într-un loc deschis, fotografia realizată nu va fi bine luminată. Este la fel ca atunci când aţi lumina cerul nopţii cu o lanternă, nu veţi vedea nimic, chiar dacă lanterna este foarte puternică.

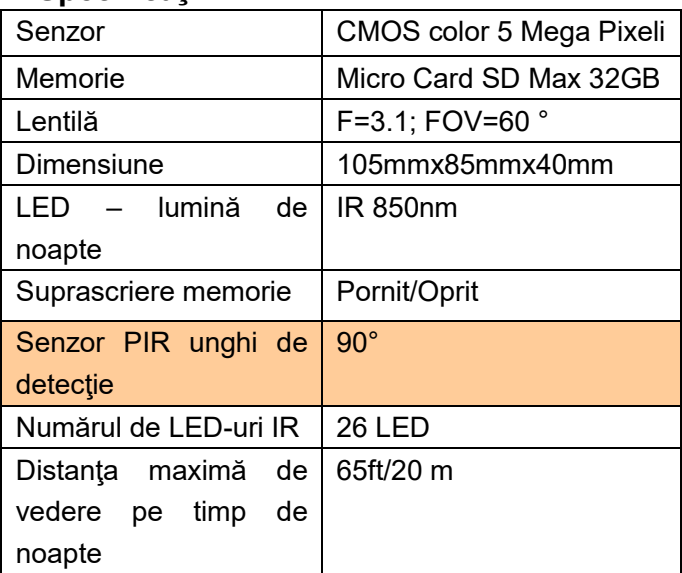

# **4. Specificaţii**

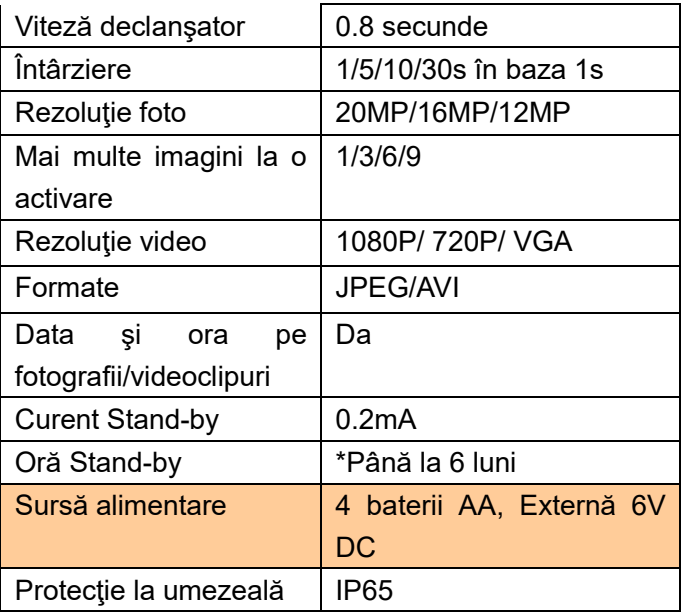

## **5. Pachetul**

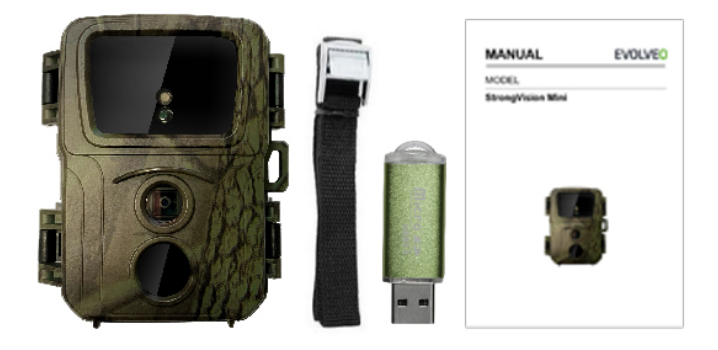

- Capcană foto
- Cititor Micro SD
- Curea de fixare
- Manual

\*Autonomia bateriilor se reduce în funcţie de modul utilizat, de numărul de videoclipuri şi fotografii realizate, 3-4 luni de autonomie sunt calculate pentru înregistrarea fotografiilor doar în modul zi şi 10 fotografii pe zi.

#### **SOLUȚIONAREA PROBLEMELOR**

Citiți mai întâi "FAQ - întrebări frecvente" pe adresa: www.evolveo.com/ro/strongvision-mini sau contactati departamentul de asistență tehnică al societății EVOLVEO.

## **ASISTENŢĂ TEHNICĂ**

https://www.evolveo.com/en/support

#### **Garanția NU ACOPERĂ:**

- utilizarea dispozitivului în alte scopuri decât cele pentru care este conceput,
- instalarea unui alt firmware decât cel instalat pe dispozitiv
- deteriorări electrice sau mecanice cauzate de o utilizare necorespunzătoare
- daune cauzate de fenomene naturale, cum ar fi apa, focul, electricitatea statică, fluctuațiile de energie electrică şi altele asemenea
- daune produse de reparaţiile efectuate de o persoană necalificată
- număr de serie ilizibil
- capacitatea bateriei scade după 6 luni de utilizare (6 luni de garanţie pentru autonomia bateriei)

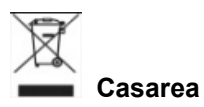

Simbolul pubelei tăiate pe produs, în documentaţia anexată sau pe ambalaje, înseamnă că în statele Uniunii Europene tot echipamentul electric și electronic, bateriile şi acumulatorii trebuie casate după terminarea duratei lor de viată separat, în cadrul deșeurilor sortate. Nu aruncați aceste produse în deşeuri comunale nesortate.

# **DCE** DECLARAȚIE DE CONFORMITATE

Prin prezenta, compania Abacus Electric, s.r.o. declară că produsul EVOLVEO Strongvision Mini îndeplineşte cerintele standardelor și prevederilor relevante pentru tipul de dispozitiv în cauză.

Textul integral al Declaraţiei de conformitate poate fi găsit pe ftp://ftp.evolveo.com/ce

Importator / Dovozca / Importer / Importőr Abacus Electric, s.r.o. Planá 2, 370 01, Republica Cehă

Producător / Výrobca / Manufacturer / Gyártó Naxya Limited No.5, 17/F, Strand 50, 50 Bonham Strand, Sheung Wan, Hong Kong Fabricat în China

Copyright © Abacus Electric, s.r.o. www.evolveo.com www.facebook.com/EvolveoCZ

Toate drepturile rezervate.

Aspectul şi specificaţiile tehnice ale produsului pot fi modificate fără o atenţionare prealabilă.

# **1) Wprowadzenie 1.1Użyj**

Kamera może być używana do przechwytywania zwierzyny, złodziei lub jako kamera poklatkowa, jej mały rozmiar sprawia, że jest łatwa w montażu i trudna do wykrycia.

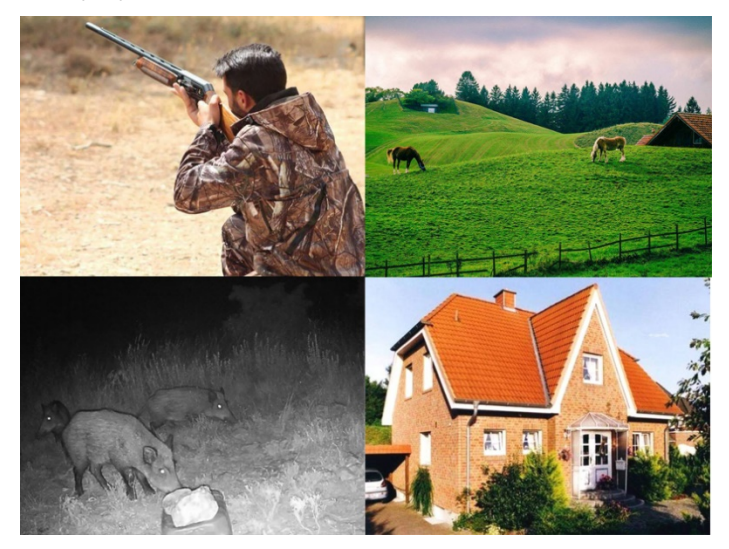

# **1.2 Główne funkcje**

► 20Mpix zdjęcia, 1080P FHD wideo.

► Kamera 60° FOV, kąt wykrywania 90° - Czujnik PIR.

► Czas otwarcia migawki 0,8s, do nagrywania w odpowiednim momencie

► 4 tryby pracy: kamera, wideo, kamera i wideo, poklatkowy

► 26 diod LED na podczerwień, o zasięgu do 20 metrów/65 stóp dla noktowizji.

- ► Wodoodporny korpus aparatu.
- ► Niskie zużycie energii (do 3-4 miesięcy na 4 bateriach AA)\*.

► Data, godzina, temperatura i faza księżyca bezpośrednio na wykonanym zdjęciu lub filmie.

## **1.3 Zasilanie**

Do działania systemu StrongVision Mini wymagane są 4 baterie alkaliczne AA lub akumulatory litowe.

Baterie muszą być włożone dokładnie tak, jak wskazano w komorze baterii, jeżeli bateria zostanie odwrócona, urządzenie nie będzie działać i może zostać uszkodzone.

► Zawsze używaj baterii tego samego typu i producenta oraz utrzymuj baterie na tym samym poziomie naładowania. W przypadku stosowania baterii różnych typów może dojść do uszkodzenia urządzenia. Takie uszkodzenia nie są objęte gwarancją prawną.

► Jeśli wiesz, że nie będziesz używać urządzenia przez dłuższy czas, wyjmij z niego baterie. Pozostawienie ich w urządzeniu może spowodować uszkodzenie urządzenia, które nie jest objęte gwarancją.

► Ze względu na dużą liczbę trybów i ustawień, nie można dokładnie określić czasu pracy baterii

aktywnego urządzenia. Tryb nocny lub nagrywanie wideo mają wysokie wymagania dotyczące zużycia energii i znacznie skracają żywotność baterii. Zalecamy stosowanie baterii alkalicznych lub litowych w celu zapewnienia dłuższej żywotności baterii.

**Uwaga: Włóż baterie do urządzenia, gdy jest ono wyłączone.**

## **1.4 Karta pamięci**

Aparat obsługuje karty pamięci o pojemności do 32GB.

Przed włożeniem lub wyjęciem karty pamięci, urządzenie musi być wyłączone poprzez przesunięcie przełącznika w pozycję "OFF".

W przypadku manipulowania kartą, gdy jest ona włączona, dane na karcie mogą zostać uszkodzone.

► Aparat nie posiada wbudowanej pamięci, aby z niej korzystać należy włożyć do urządzenia kartę pamięci. Aby zapewnić prawidłowe działanie, przed użyciem warto sformatować kartę pamięci do formatu FAT32.

► Można używać karty pamięci o maksymalnej pojemności 32 GB, karty o pojemności 64 GB i większe nie będą rozpoznawane przez urządzenie.

► Aby karta działała prawidłowo, należy unikać kontaktu z wilgocią. Upewnij się, że urządzenie nie jest narażone na wibracje lub że karta nie jest wystawiona na bezpośrednie działanie promieni słonecznych przez dłuższy czas.

► Aparat obsługuje cykliczne nadpisywanie, w którym to przypadku aparat rozpocznie nadpisywanie najstarszych plików, gdy pamięć karty SD zostanie zapełniona.

► Włóż ostrożnie kartę SD do gniazda, wciskając ją delikatnie, aż mechanizm gniazda karty kliknie.

► Aby wyjąć kartę SD, należy nacisnąć krawędź karty, aż wysunie się z korpusu aparatu. Po tym można go bezpiecznie zdjąć - kamera musi być zawsze w pozycji OFF.

# **2. Kontrole 2.1 Baterie**

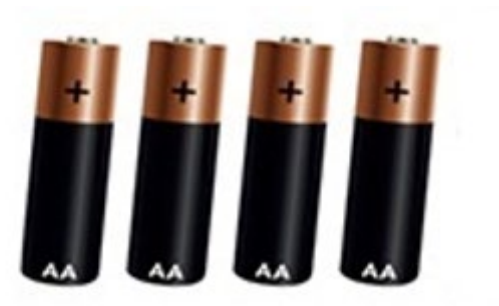

# **2.2 Konfiguracja kamery**

Ustawienia kamery dokonuje się poprzez edycję pliku **SYSCFG.TXT.** Plik uzyskuje się poprzez włożenie karty SD do wyłączonego aparatu, przekręcenie przełącznika na "ON", jak tylko na przednim panelu zamigają zielone, a następnie czerwone diody LED, ponowne wyłączenie aparatu "OFF", w trakcie tego procesu na karcie SD zostanie utworzony plik **SYSCFG.TXT.** Użyj Notatnika, aby edytować to w swoim komputerze w celu ustawienia. Zawartość pliku:

```
CFG]
UPDATA=0
MODF = 3TIMELAPSE_INTERVAL=1
OBRAZEK_ROZDZIELCZOŚĆ=1
STILL_SHOT_NUM=1
VIDEO_RESOLUTION=1
REJESTRACJA_CZASU=1
```
PIR\_DISTANCE=2 REAGOWAĆ\_INTERWAŁ=1 CYCLE\_WRITE=1 AUDIO=0 DATETIME\_FORMAT=1 DATETIME=2017/01/01 00:01:53 CAM\_NAME=Nazwa

**Opis poleceń:**

**UPDATA=0** // Włączanie i wyłączanie zmiany ustawień **0 = Off, 1 = On.** Jeśli chcesz, aby zmiany w tym pliku były zapisywane w urządzeniu, musisz zawsze zastąpić ten parametr wartością **1.** 

**MODE=3** // Ustawienie trybu pracy, wartości mogą być następujące: 1 , 2 , 3 lub 4;

1 tylko dla zdjęć,

2 do nagrywania filmów wideo,

3 do robienia zdjęć i nagrywania wideo,

4 Czas poklatkowy

Wartość domyślna 3

#### **TIMELAPSE INTERVAL=1//**

Interwał zapisu znacznika czasu (minuty)

- 1: 5min
- 2: 30min
- 3: 60min

Domyślną wartością jest 1

## **ROZDZIELCZOŚĆ OBRAZU=1** //

Ustaw rozdzielczość zdjęcia: wartością może być 1, 2  $l<sub>u</sub>$  lub 3.

- 1: 20MP
- 2:16MP
- 3: 12MP

## **STILL\_SHOT\_NUM=1** //

Liczba zdjęć wykonywanych po włączeniu aparatu, wartości mogą być następujące: 1 , 2 , 3 lub 4,

- 1:1
- 2:3
- 3:6
- 4:9

Domyślną wartością jest 1

## **VIDEO\_RESOLUTION=1** //

Ustawienie rozdzielczości wideo: wartości mogą być: 1 ,

- 2 , 3
- 1: 1080P
- 2:720P
- 3: VGA

Domyślną wartością jest 1

## **RECORDING\_TIME=1** //

Ustawienie czasu nagrywania wideo, wartości mogą być: 1 , 2 , 3 lub 4

- $1:10S$
- 2: 30S
- 3: 60S
- 4: 90S

Domyślną wartością jest 1

## **PIR\_DISTANCE=2** //

Ustawienie czułości czujnika ruchu (PIR), wartości mogą być: 1 , 2 , 3 1: 13-20 metrów 2: 8-10 metrów 3: 6-7 metrów Domyślną wartością jest 2

## **RESPOND\_INTERVAL=1** //

Ustawienie interwału czujnika PIR, jak długo czujnik jest

nieaktywny po poprzedniej aktywacji (sekundy)

- 1:1
- $2.5$
- 3:10
- 4:30
- 5:60
- 6:300
- 7:600
- 8:1800

Domyślną wartością jest 1

## **CYCLE\_WRITE=1** //

Nadpisywanie starych danych, w momencie gdy SD się zapełni, najstarsze pliki zaczynają być nadpisywane:

- 1:Tak
- 0: Nie

Domyślną wartością jest 0.

#### **AUDIO=0** //

Nagrywanie dźwięku (tylko w trybie wideo)

 $1 \cdot W$ 

0: Wył.

Domyślną wartością jest 0.

## **DATETIME\_FORMAT=1** //

Ustawienie formatu daty; wartości mogą być: 1 , 2 , 3

- 1: Rok/Miesiąc/Dzień
- 2: Dzień/miesiąc/rok
- 3:r Miesiąc/dzień/rok

Domyślną wartością jest 1

#### **DATETIME=2020/01/01** 13:27:52 //.

Ustawienie daty i czasu w formacie "Rok. Miesiąc. Dzień. Godziny: minuty: sekundy.

Ustawienie zgodnie z aktualną datą i godziną

### **CAM\_NAME=CAM001** //

Ustawianie nazwy aparatu, wyświetlanej na zdjęciach, maksymalnie 6 znaków. Przykład: CAM\_NAME=Kamera

#### **Zapisz plik/zmień ustawienia:**

Po ustawieniu wszystkich parametrów, zapisz plik syscfg.dat na karcie SD. Włóż kartę SD do urządzenia w pozycji OFF i wykonaj poniższe czynności:

7. Podłącz aparat do zasilania lub włóż naładowane baterie.

Przełącz przełącznik na pozycję "OFF", włóż kartę SD do urządzenia, plik **SYSCFG.TXT** musi być zapisany na karcie SD, aby zmienić wszystkie parametry, **gdzie**  pierwszy parametr jest ustawiony w następujący sposób: **UPDATA=1**

- 8. Włącz kamerę, przełącz przełącznik w pozycję ON, panel przedni zamiga raz na zielono i dwa razy na czerwono, aby potwierdzić zapisanie nowych ustawień
- 9. Po zapisaniu ustawień, parametr **UPDATA** w pliku **SYSCFG.TXT jest ustawiany z** powrotem na "0", aby parametry nie zostały nadpisane przy ponownym włączeniu urządzenia.

## **2.3 Włączanie**

Po zakończeniu konfiguracji, można wprowadzić kamerę w stan aktywny, w którym będzie ona robić zdjęcia/filmy na podstawie detekcji ruchu, zgodnie z ustawieniami, które zostały określone. Aby aktywować kamerę, przesuń przełącznik z pozycji "OFF" do "ON", zielona dioda LED na przednim panelu mignie raz i urządzenie jest aktywne. Jeśli ruch zostanie wykryty przez czujnik "PIR", kamera

będzie nagrywać.

# **3.Rozwiązywanie problemów 3.1 Aparat nie nagrywa zdjęć/filmów podczas ruchu**

1. Sprawdź, czy czujnik PIR nie jest uszkodzony lub zablokowany, np. przez liście.

2. Przetestuj kamerę w miejscach, w których nie ma gorących punktów. Czujnik PIR wykrywa ruch na podstawie różnicy temperatur, jeśli otoczenie kamery jest przegrzane, czujnik nie zostanie aktywowany.

3. W niektórych przypadkach poziom wody może spowodować niezamierzone uaktywnienie czujnika PIR, w którym to przypadku należy odwrócić kamerę od poziomu wody.

4. Ustawić kamerę tak, aby nie była skierowana

bezpośrednio na ziemię.

5. Ustawić kamerę tak, aby się nie poruszała, a duże ruchome obiekty, takie jak duże drzewo, nie znajdowały się w kadrze.

6. W nocy urządzenie może wykryć ruch poza zasięgiem nocnego światła IR, więc żaden poruszający się obiekt nie zostanie wykryty na zdjęciach.

7. Zachód lub wschód słońca może spowodować niezamierzone rozpoczęcie nagrywania - zmień położenie kamery.

8. Jeśli zwierzę/osoba przed kamerą porusza się szybko, kamera może jej nie zarejestrować - odsuń kamerę dalej od obiektów (np. dalej od ścieżki, po której poruszają się zwierzęta)

**3.2 Kamera nie wytwarza żadnych obrazów**

1. Upewnij się, że na włożonej karcie SD jest wystarczająco dużo wolnego miejsca. Jeśli funkcja nadpisywania starych plików jest wyłączona, urządzenie nie będzie zapisywać danych po zapełnieniu karty SD.

2. Sprawdź, czy użyte baterie alkaliczne AA mają wystarczającą moc do działania fotopułapki.

3. Upewnij się, że przełącznik jest w pozycji ON, a nie OFF.

4. Przed pierwszym użyciem sformatuj kartę w komputerze do formatu FAT32

# **3.3 Światło nocne nie ma wystarczającego zasięgu**

1. Używaj baterii alkalicznych AA o wystarczającej

pojemności - zasięg będzie mniejszy przy wyczerpanych bateriach.

2. Aby uzyskać dobrej jakości zdjęcia nocne, należy umieścić aparat w ciemnym otoczeniu bez innych źródeł światła.

3. Staraj się używać kamery w miejscach, gdzie będzie ona otoczona innymi obiektami, które mogą odbijać światło podczerwone. Jeśli umieścisz aparat na otwartej przestrzeni, uzyskane zdjęcie nie będzie wystarczająco oświetlone. To tak samo jak świecenie latarką na nocne niebo, też nic nie zobaczysz, nawet jeśli latarka jest bardzo mocna.

# **4. Specyfikacje**

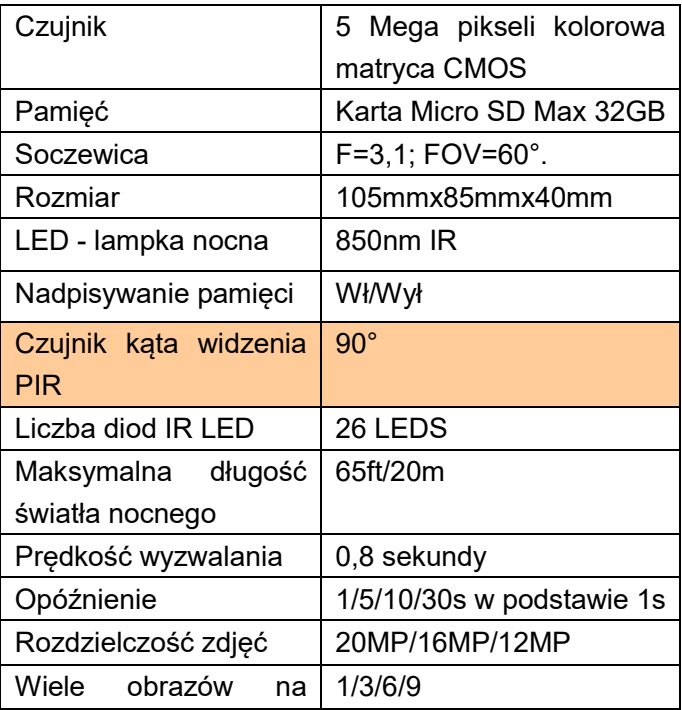

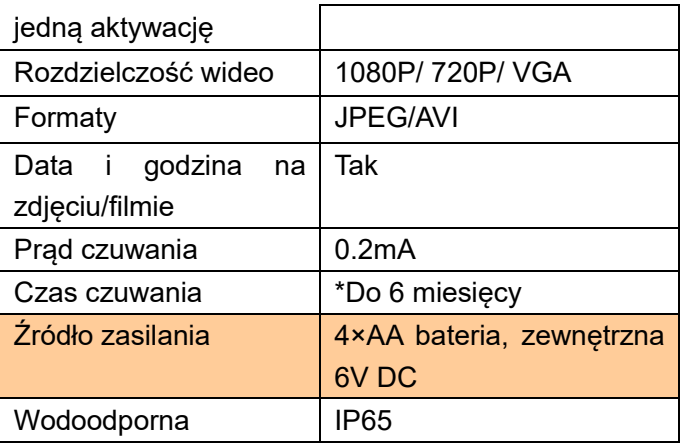

# **5. Opakowania**

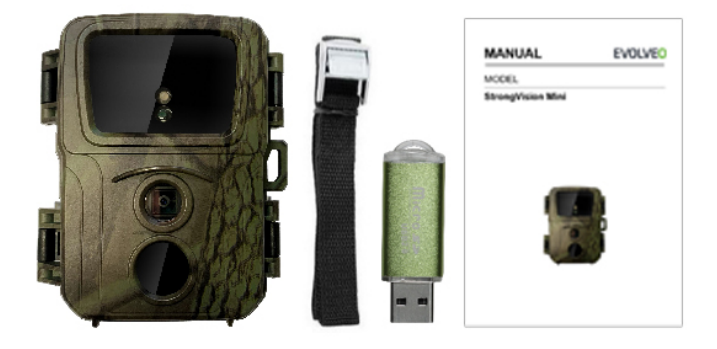

- **Fotopast**
- Czytnik Micro SD
- Pasek
- **Podrecznik**

\*Żywotność baterii zmniejsza się w zależności od używanego trybu, liczby nagrywanych filmów i wykonywanych zdjęć, 3-4 miesiące żywotności baterii są obliczone przy użyciu tylko nagrywania zdjęć w trybie dziennym i 10 zdjęć dziennie.

#### **ROZWIĄZYWANIE PROBLEMÓW**

Po pierwsze, przeczytaj "FAQ" na stronie: https://eshop.evolveo.com/strongvision-mini/ lub skontaktować się z działem pomocy technicznej EVOLVEO.

#### **WSPARCIE TECHNICZNE**

#### **www.evolveo.com/cz/podpora**

#### **Gwarancja NIE obejmuje:**

- używanie sprzętu do celów innych niż te, do których został zaprojektowany,
- instalowanie oprogramowania sprzętowego innego niż zainstalowane w urządzeniu
- uszkodzeń elektrycznych lub mechanicznych spowodowanych niewłaściwym użytkowaniem
- uszkodzeń spowodowanych czynnikami naturalnymi, takimi jak woda, ogień, elektryczność statyczna, skoki napięcia itp.
- szkody spowodowane naprawami przeprowadzonymi przez osobę niewykwalifikowaną
- nieczytelny numer seryjny
- pojemność baterii spada po 6 miesiącach użytkowania (gwarancja żywotności baterii 6 miesięcy)

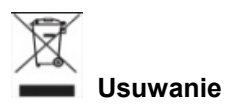

Przekreślony symbol pojemnika na produkcie, w dołączonej dokumentacji lub na opakowaniu przypomina, że w krajach Unii Europejskiej wszystkie urządzenia elektryczne i elektroniczne, baterie i akumulatory muszą być po zakończeniu okresu użytkowania usuwane oddzielnie, jako część odpadów segregowanych. Nie należy wyrzucać tych produktów do niesortowanych

odpadów komunalnych.

# **DEKLARACJA ZGODNOŚCI**

Abacus Electric, s.r.o. niniejszym oświadcza, że produkt EVOLVEO Strongvision Mini spełnia wymagania norm i przepisów, które są odpowiednie dla danego typu urządzenia.

Pełny tekst deklaracji zgodności można znaleźć na stronie ftp://ftp.evolveo.com/ce.

Importer / Importer / Importer / Importer Abacus Electric, s.r.o. Planá 2, 370 01, Republika Czeska

Producent / Producent / Producent / Gyártó Naxya Limited No.5, 17/F, Strand 50, 50 Bonham Strand, Sheung Wan, Hong Kong Made in China

Copyright © Abacus Electric, s.r.o. www.evolveo.com www.facebook.com/EvolveoCZ

Wszelkie prawa zastrzeżone.

# **1. einleitung 1.1 Verwenden Sie**

Die Kamera kann zur Erfassung von Wild, Dieben oder als Zeitrafferkamera eingesetzt werden. Durch ihre geringe Größe ist sie leicht zu montieren und schwer zu entdecken.

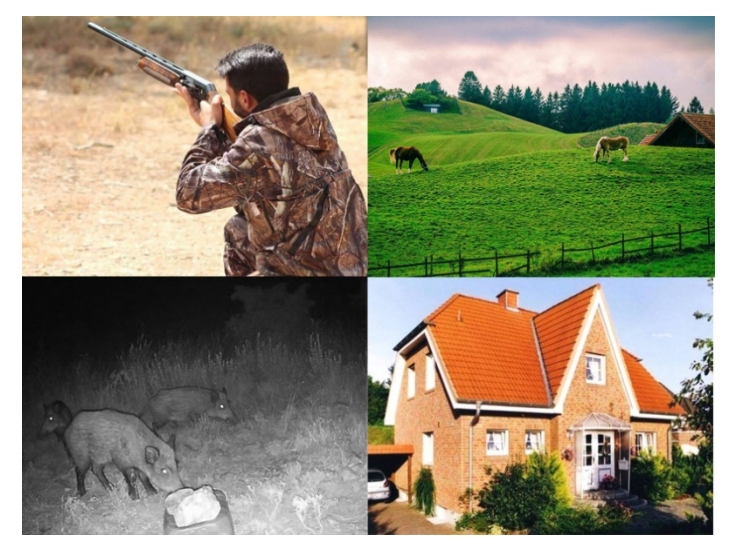
# **1.2 Hauptfunktionen**

► 20Mpix Fotos, 1080P FHD Video.

► 60° FOV Kamera, 90° Erfassungswinkel - PIR-Sensor.

- ► 0,8s Verschlusszeit, für Aufnahmen im richtigen Moment
- ► 4 Arbeitsmodi: Kamera, Video, Kamera&Video,

Zeitraffer

- ► 26 Infrarot-LEDs, mit einer Reichweite von bis zu
- 20 Metern/65 ft für Nachtsicht.
- ► Wasserdichtes Kameragehäuse.
- ► Geringer Stromverbrauch (bis zu 3-4 Monate mit 4X AA-Batterien.)\*
- ► Datum, Uhrzeit, Temperatur und Mondphase direkt auf dem Foto oder Video, das Sie aufnehmen.

#### **1.3 Spannungsversorgung**

StrongVision Mini benötigt zum Betrieb 4X AA-Alkalibatterien oder Lithium-Akkus.

► Die Batterien müssen genau so eingelegt werden, wie es im Batteriefach angegeben ist. Wenn Sie die Batterie umdrehen, funktioniert das Gerät nicht und Sie können es beschädigen.

► Verwenden Sie immer den gleichen Batterietyp und -hersteller und halten Sie die Batterien immer auf dem gleichen Ladezustand. Wenn Sie Batterien unterschiedlichen Typs verwenden, kann das Gerät beschädigt werden. Solche Schäden sind nicht durch die gesetzliche Gewährleistung abgedeckt.

► Wenn Sie wissen, dass Sie das Gerät über einen längeren Zeitraum nicht benutzen werden, nehmen Sie die Batterien aus dem Gerät. Wenn Sie sie im Gerät belassen, können Schäden am Gerät entstehen, die nicht von der Garantie abgedeckt sind.

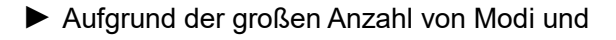

Einstellungen kann die Akkulaufzeit eines aktiven Geräts nicht genau angegeben werden. Der Nachtmodus oder die Videoaufzeichnung haben einen hohen Stromverbrauch und reduzieren die Akkulaufzeit erheblich. Für eine längere Lebensdauer der Batterien können wir nur die Verwendung von Alkaline- oder Lithium-Akkus empfehlen.

**Hinweis: Legen Sie die Batterien in das Gerät ein, wenn es ausgeschaltet ist.**

## **1.4 Speicherkarte**

Die Kamera unterstützt Speicherkarten mit bis zu 32 GB.

Vor dem Einsetzen oder Entfernen einer Speicherkarte muss das Gerät ausgeschaltet werden, indem der Schalter in die Position "OFF" gebracht wird Wenn Sie die Karte im eingeschalteten Zustand

anfassen, können die Daten auf der Karte beschädigt werden.

► Die Kamera hat keinen eingebauten Speicher, Sie müssen eine Speicherkarte in das Gerät einsetzen, um sie zu verwenden. Für einen ordnungsgemäßen Betrieb ist es ratsam, die Speicherkarte vor der Verwendung im FAT32-Format zu formatieren.

► Es können maximal 32GB Speicherkarten verwendet werden, 64GB-Karten und größer werden vom Gerät nicht erkannt.

► Damit die Karte einwandfrei funktioniert, vermeiden Sie den Kontakt mit Feuchtigkeit. Achten Sie darauf, dass das Gerät keinen Vibrationen ausgesetzt ist und die Karte nicht über einen längeren Zeitraum direkter Sonneneinstrahlung ausgesetzt ist.

► Die Kamera unterstützt zyklisches Überschreiben. In diesem Fall beginnt die Kamera mit dem Überschreiben der ältesten Dateien, wenn der Speicher der SD-Karte voll ist.

► Schieben Sie die SD-Karte vorsichtig in den Steckplatz, bis der Kartensteckplatzmechanismus einrastet.

► Um die SD-Karte zu entfernen, drücken Sie auf den Rand der Karte, bis sie aus dem Kameragehäuse gleitet. Danach können Sie ihn gefahrlos entfernen - die Kamera muss immer in der Position OFF sein.

# **2. Bedienelemente 2.1 Batterien**

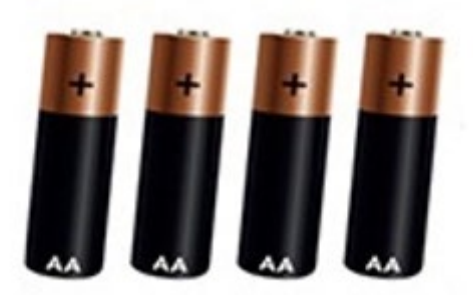

## **2.2 Einrichten der Kamera**

Die Kameraeinstellungen werden durch Bearbeiten der Datei **SYSCFG.TXT vorgenommen. Die** Datei erhalten Sie, indem Sie die SD-Karte in die ausgeschaltete Kamera einlegen, den Schalter auf "ON" stellen, sobald die grüne und dann die rote LED an der Frontplatte blinken, das Gerät wieder auf "OFF" stellen, dabei wird die Datei **SYSCFG.TXT** auf der SD-Karte erstellt**.** Verwenden Sie Notepad, um dies in Ihrem Computer für die Einrichtung zu bearbeiten. Inhalt der Datei:

CFG] UPDATA=0 MODUS=3 TIMELAPSE\_INTERVAL=1 BILD\_AUFLÖSUNG=1 STILL\_SHOT\_NUM=1 VIDEO\_RESOLUTION=1 AUFNAHME\_ZEIT=1 PIR\_DISTANCE=2 RESPOND\_INTERVAL=1 CYCLE\_WRITE=1  $AI$  JDIO=0 DATETIME\_FORMAT=1 DATETIME=2017/01/01 00:01:53 CAM\_NAME=Name

#### **Beschreibung der Befehle:**

**UPDATA=0** // Aktivieren und Deaktivieren der Einstellungsänderung **0 = Aus, 1 = Ein.** Wenn Sie möchten, dass Änderungen an dieser Datei auf dem Gerät gespeichert werden, müssen Sie diesen Parameter immer auf **1** überschreiben**.** 

**MODE=3** // Moduseinstellung, Werte können sein: 1 ,

- 2 , 3 oder 4;
- 1 nur für Fotos,
- 2 für die Aufnahme von Videos,
- 3 für Foto- und Videoaufnahmen,
- 4 Zeitraffer

Standardwert 3

#### **TIMELAPSE-INTERVALL=1//**

Zeitstempel Aufzeichnungsintervall (Minuten)

1: 5min

 $2.30$ min

3: 60min

Der Standardwert ist 1

#### **BILDAUFLÖSUNG=1** //

Stellen Sie die Auflösung des Fotos ein: Die Werte können 1, 2 oder 3 sein.

- 1: 20MP
- 2:16MP
- 3: 12MP

#### **STILL\_SHOT\_NUM=1** //

Die Anzahl der Fotos, die aufgenommen werden, wenn die Kamera aktiviert ist, die Werte können sein: 1 , 2 , 3 oder 4,

1:1

 $2.3$ 

3:6

 $4.9$ Der Standardwert ist 1

## **VIDEO\_RESOLUTION=1** //

Einstellung der Videoauflösung: Werte können sein: 1 , 2 , 3 1: 1080P 2:720P 3: VGA Der Standardwert ist 1

#### **AUFNAHME\_ZEIT=1** //

Einstellung der Videoaufnahmezeit, Werte können sein:

- 1 , 2 , 3 oder 4
- $1:10S$
- $2.30S$
- 3: 60S
- 4: 90S

Der Standardwert ist 1

## **PIR\_DISTANCE=2** //

Einstellung der Empfindlichkeit des Bewegungsmelders (PIR), Werte können sein: 1 , 2 , 3 1: 13-20 Meter 2: 8-10 Meter 3: 6-7 Meter Der Standardwert ist 2

#### **RESPOND\_INTERVAL=1** //

PIR-Sensor-Intervall-Einstellung, wie lange der Sensor nach der letzten Aktivierung inaktiv ist (Sekunden)

1:1

- 2:5
- 3:10
- 4:30
- 5:60

6:300 7:600 8:1800 Der Standardwert ist 1

## **CYCLE\_WRITE=1** //

Überschreiben von alten Daten, sobald die SD voll ist, werden die ältesten Dateien überschrieben:

1:Ja

0: Nein

Der Standardwert ist 0

#### **AUDIO=0** //

Audioaufnahme (nur im Video-Modus)

1: Ein

 $0.4$ us

Der Standardwert ist 0

#### **DATETIME\_FORMAT=1** //

Einstellung des Datumsformats; Werte können sein: 1 , 2 , 3

- 1: Jahr/Monat/Tag
- 2: Tag/Monat/Jahr
- 3:r Monat/Tag/Jahr
- Der Standardwert ist 1

#### **DATETIME=2020/01/01** 13:27:52 //

Einstellung des Datums und der Uhrzeit im Format "Jahr. Monat. Tag. Stunden: Minuten: Sekunden.

Einstellung entsprechend dem aktuellen Datum und der Uhrzeit

#### **CAM\_NAME=CAM001** //

Einstellung des Kameranamens, der auf Fotos angezeigt wird, maximal 6 Zeichen. Beispiel: CAM\_NAME=Kamera

#### **Datei speichern/ Einstellungen ändern:**

Wenn Sie alle Parameter eingestellt haben, speichern Sie die Datei syscfg.dat auf der SD-Karte. Setzen Sie die SD-Karte in der Position OFF in das Gerät ein und führen Sie die folgenden Schritte aus:

1. Schließen Sie die Kamera an das Stromnetz an oder legen Sie geladene Batterien ein.

Schalten Sie den Schalter in die Position "OFF", stecken Sie die SD-Karte in das Gerät, die Datei **SYSCFG.TXT** muss auf der SD-Karte gespeichert sein, um alle Parameter zu ändern**, wobei der** erste Parameter wie folgt eingestellt ist: **UPDATA=1**

- 2. Schalten Sie die Kamera ein, schalten Sie sie auf ON, die Frontplatte blinkt einmal grün und zweimal rot, um das Speichern der neuen Einstellungen zu bestätigen
- 3. Nach dem Speichern der Einstellungen wird der

Parameter **UPDATA** in der Datei **SYSCFG.TXT**  wieder auf "0" gesetzt, damit die Parameter beim erneuten Einschalten des Geräts nicht überschrieben werden.

## **2.3 Einschalten**

Sobald Sie die Einrichtung abgeschlossen haben, können Sie die Kamera in einen aktiven Zustand versetzen, in dem sie Fotos/Videos basierend auf der Bewegungserkennung entsprechend den von Ihnen festgelegten Einstellungen aufnimmt. Um die Kamera zu aktivieren, schieben Sie den Schalter von "OFF" auf "ON", die grüne LED auf der Frontplatte blinkt einmal und das Gerät ist aktiv. Wenn eine Bewegung durch den "PIR"-Sensor erkannt wird, zeichnet die Kamera auf.

# **3. Die Fehlersuche 3.1 Die Kamera nimmt keine Fotos/Videos auf, wenn sie sich bewegt**

1. Überprüfen Sie den PIR-Sensor, um festzustellen, ob er beschädigt oder z. B. durch ein Blatt blockiert ist.

2. Testen Sie die Kamera an Orten, an denen es keine Hotspots gibt. Der PIR-Sensor erkennt Bewegungen anhand von Temperaturunterschieden. Wenn die Umgebung der Kamera überhitzt ist, wird der Sensor nicht aktiviert.

3. In einigen Fällen kann der Wasserstand dazu führen, dass der PIR-Sensor ungewollt aktiviert wird; drehen Sie in diesem Fall die Kamera vom Wasser weg.

4. Stellen Sie die Kamera so ein, dass sie nicht direkt auf den Boden gerichtet ist.

5. Positionieren Sie die Kamera so, dass sie sich nicht bewegt und große, sich bewegende Objekte, wie z. B. ein großer Baum, nicht im Bild sind.

6. Bei Nacht kann das Gerät Bewegungen außerhalb der Reichweite des IR-Nachtlichts erkennen, so dass kein sich bewegendes Objekt auf den Fotos zu sehen ist.

7. Sonnenuntergang oder Sonnenaufgang können dazu führen, dass die Aufnahme ungewollt startet ändern Sie die Kameraposition.

8. Wenn sich das Tier/die Person vor der Kamera schnell bewegt, nimmt die Kamera sie möglicherweise nicht auf - bewegen Sie die Kamera weiter weg von den Objekten (z. B. weiter weg vom Weg, auf dem sich die Tiere bewegen)

# **3.2 Die Kamera erzeugt keine Bilder**

9. Stellen Sie sicher, dass auf der eingelegten SD-Karte genügend freier Speicherplatz vorhanden ist. Wenn die Funktion zum Überschreiben alter Dateien deaktiviert ist, zeichnet das Gerät nicht mehr auf, wenn die SD-Karte voll ist.

10. Vergewissern Sie sich, dass die verwendeten Alkaline-Mignon-Batterien (AA) genügend Leistung für den Betrieb der Fotofalle haben.

11. Vergewissern Sie sich, dass der Schalter in der Position ON und nicht OFF steht.

12. Formatieren Sie die Karte auf Ihrem Computer in das FAT32-Format, bevor Sie sie zum ersten Mal verwenden

# **3.3 Nachtlicht hat keine ausreichende Reichweite**

1. Verwenden Sie AA-Alkali-Batterien mit

ausreichender Kapazität - die Reichweite ist bei verbrauchten Batterien geringer.

2. Für qualitativ hochwertige Nachtaufnahmen sollten Sie die Kamera in einer dunklen Umgebung ohne andere Lichtquellen aufstellen.

3. Versuchen Sie, die Kamera an Orten zu verwenden, an denen sie von anderen Objekten umgeben ist, die IR-Licht reflektieren können. Wenn Sie die Kamera in einem offenen Bereich aufstellen, wird das resultierende Foto nicht ausreichend beleuchtet. Es ist dasselbe, wie wenn man mit einer Taschenlampe in den Nachthimmel leuchtet, man wird auch nichts sehen, selbst wenn die Taschenlampe sehr stark ist.

# **4. Technische Daten**

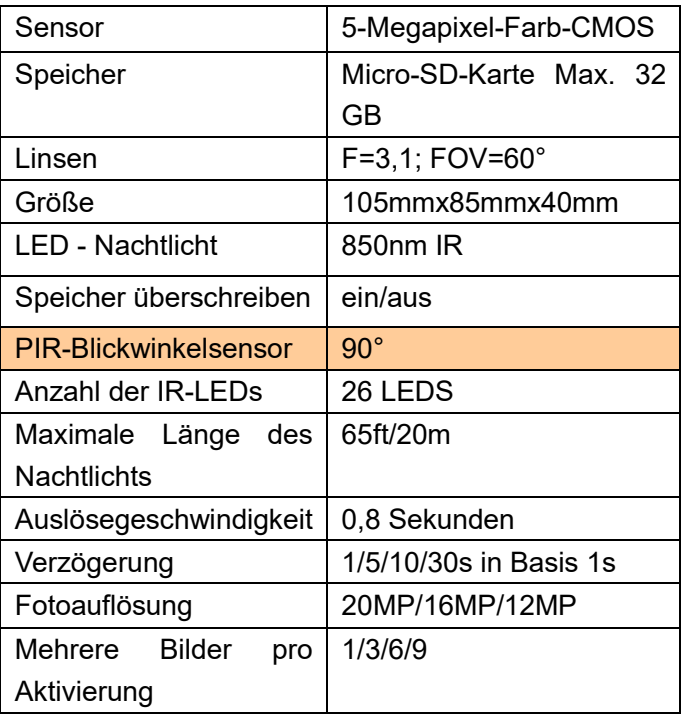

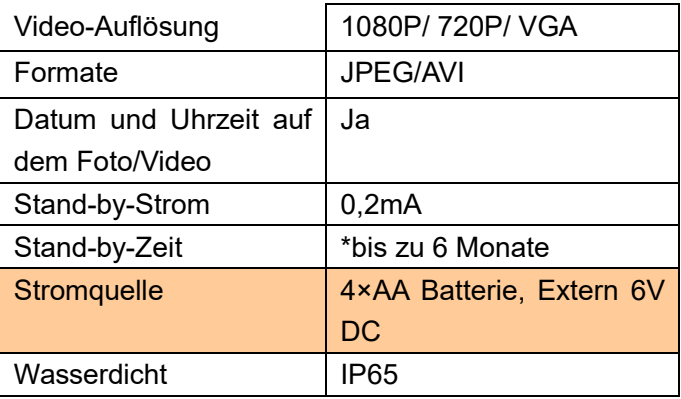

# **5. Verpackung**

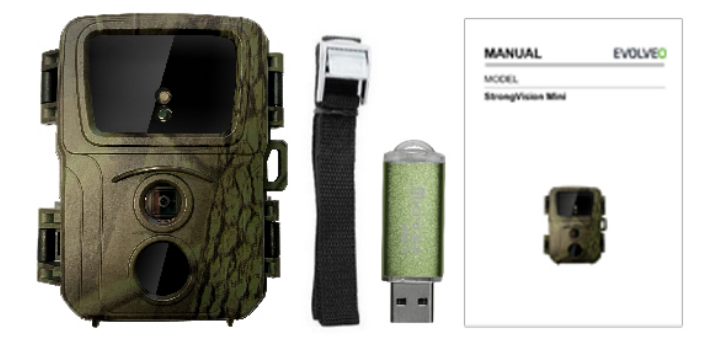

- **Photopast**
- Micro-SD-Lesegerät
- Riemen
- **Handbuch**

\*Die Batterielebensdauer verringert sich je nach verwendetem Modus und Anzahl der aufgenommenen Videos und Fotos. Bei ausschließlicher Fotoaufnahme im Tagesmodus und 10 Fotos pro Tag wurde eine Batterielebensdauer von 3-4 Monaten berechnet.

## **LÖSEN DER PROBLEME**

Lesen Sie zunächst die "FAQ" unter: https://eshop.evolveo.com/strongvision-mini/ oder wenden Sie sich an den technischen Support von EVOLVEO.

## **TECHNISCHE UNTERSTÜTZUNG www.evolveo.com/cz/podpora**

#### **Die Garantie deckt NICHT ab:**

- die Verwendung des Geräts für andere Zwecke als die, für die es bestimmt ist,
- Installation einer anderen als der auf dem Gerät installierten Firmware
- elektrische oder mechanische Schäden durch

unsachgemäßen Gebrauch

- Schäden durch natürliche Einflüsse wie Wasser, Feuer, statische Elektrizität, Überspannungen usw.
- Schäden, die durch Reparaturen verursacht wurden, die von einer nicht qualifizierten Person durchgeführt wurden
- unleserliche Seriennummer
- Batteriekapazität sinkt nach 6 Monaten Gebrauch (6 Monate Garantie auf die Batterielebensdauer)

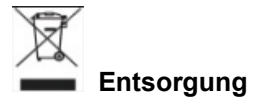

Das durchgestrichene Behältersymbol auf dem Produkt, in der Begleitdokumentation oder auf der Verpackung weist Sie darauf hin, dass in den Ländern der EU alle elektrischen und elektronischen Geräte, Batterien und Akkus am Ende ihrer Nutzungsdauer als Teil des sortierten Abfalls getrennt entsorgt werden müssen.

Entsorgen Sie diese Produkte nicht im unsortierten Siedlungsabfall.

# **OCE** KONFORMITÄTSERKLÄRUNG

Abacus Electric, s.r.o. erklärt hiermit, dass das Produkt EVOLVEO Strongvision Mini die Anforderungen der Normen und Vorschriften erfüllt, die für den Gerätetyp relevant sind.

Der vollständige Text der Konformitätserklärung ist unter ftp://ftp.evolveo.com/ce zu finden.

Importeur / Importeur / Importeur / Importeur Abacus Electric, s.r.o. Planá 2, 370 01, Tschechische Republik

Produzent / Produzent / Hersteller / Gyártó Naxya Limited No.5, 17/F, Strand 50, 50 Bonham Strand, Sheung Wan, Hongkong

Hergestellt in China

Copyright © Abacus Electric, s.r.o. www.evolveo.com www.facebook.com/EvolveoCZ

Alle Rechte vorbehalten.